IBM System is a series of the series of the series of the series of the series of the series of the series of

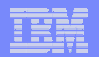

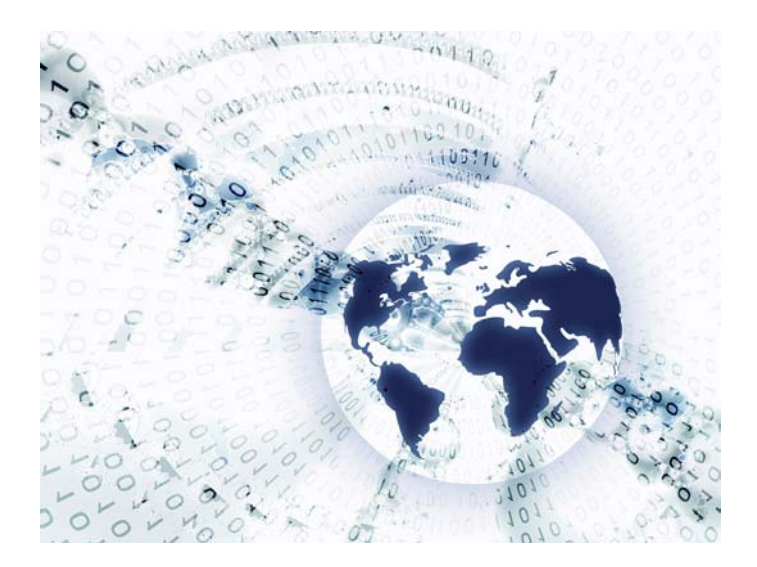

## **Part 2. System i Access for Web Overview**

© 2007 IBM Corporation

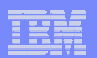

### **Table of Contents**

IBM System is a series of the series of the series of the series of the series of the series of the series of

• **What is Access for Web?**

• **Getting Started**

• **Ways to roll out to end users**

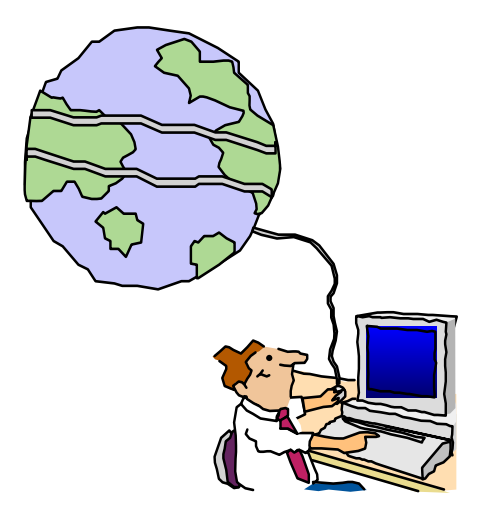

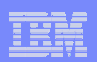

## **What is System i Access for Web?**

*End users can leverage business information, applications, and resources across an enterprise by extending System i resources to the client desktop through a web browser*

#### **Provides access to System i through**

**a browser**

• **5250 access**

IBM System is a series of the series of the series of the series of the series of the series of the series of

- n**system, printers, output queues, jobs** • **Access to database, integrated file**
- **Can run batch commands and send/receive messages**

#### **It has the following advantages:**

- **Is server based**
- **Requires only a browser on the client, no configuration required at desktop, no applets installed on desktop**
- **Uses industry standard protocols - HTTP, HTTPS and HTML**

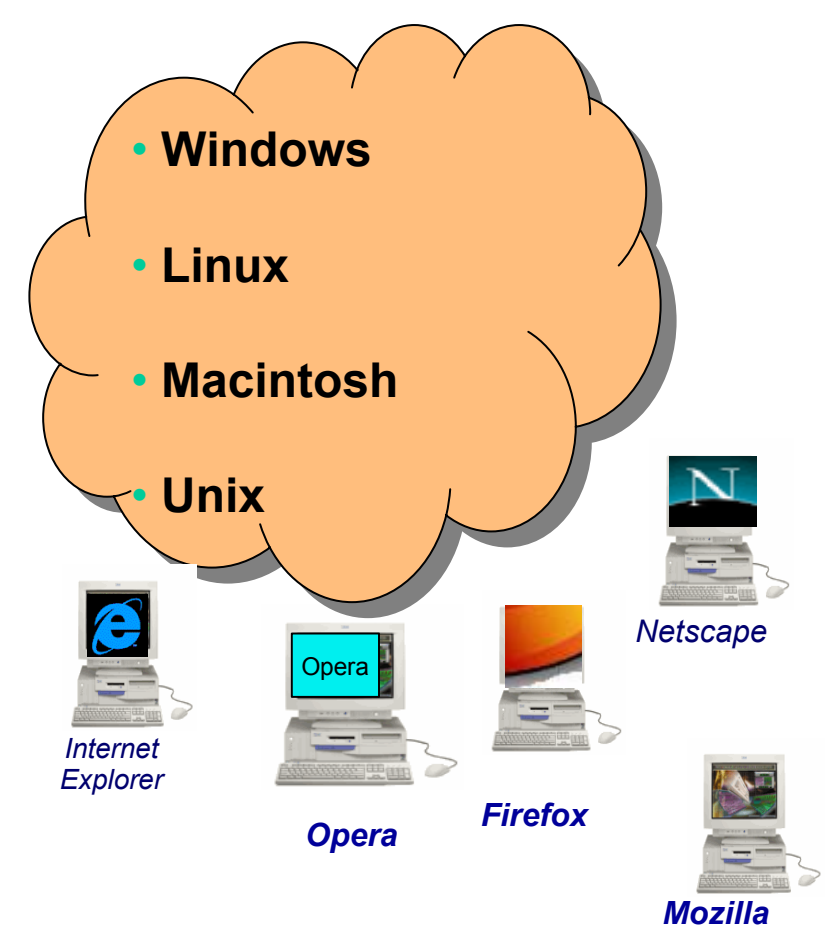

IBM System is a series of the series of the series of the series of the series of the series of the series of

## **System i Access for Web – V5R4**

## **A graphical interface to your System i functions**

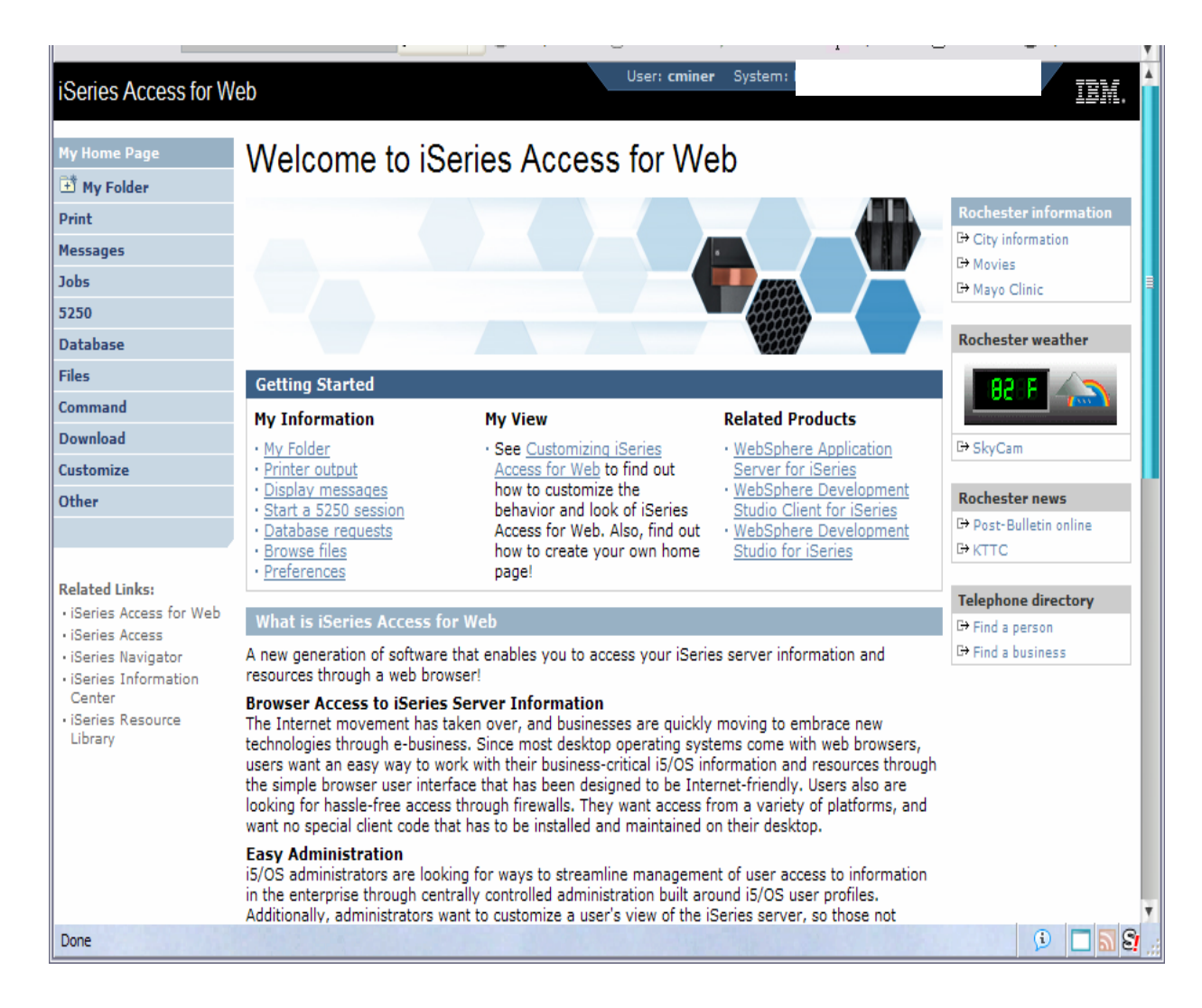

# **Fully Integrated with your Browser**

• **Use any code page available in your browser**

- **System i Access for Web, V5R4, translated into 38 NLVs (including DBCS**
	- **New Japanese Feature 2930 in V5R4**
- **See screens in preferred language**
- • **Use any keyboard setting available in Windows**
- •**Font Size**
- • **Set up your SSL through your browser**

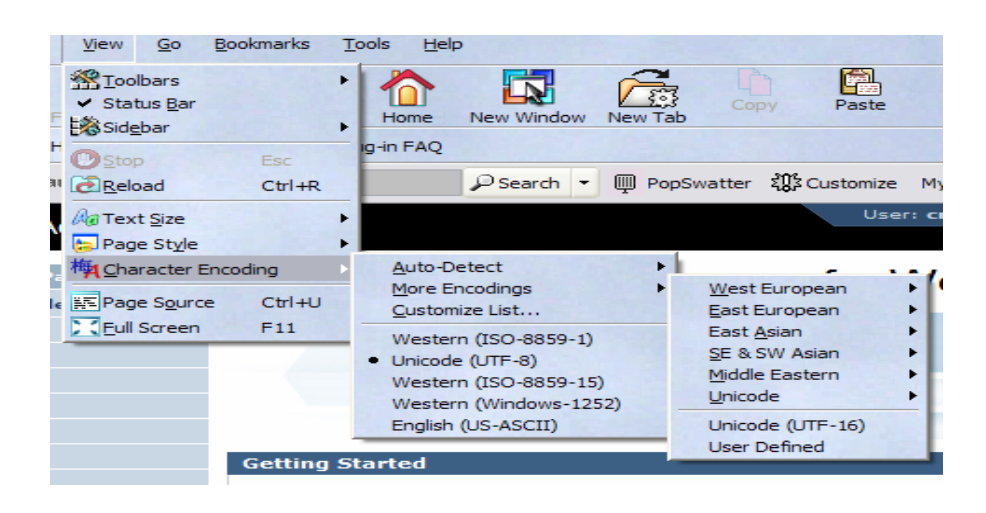

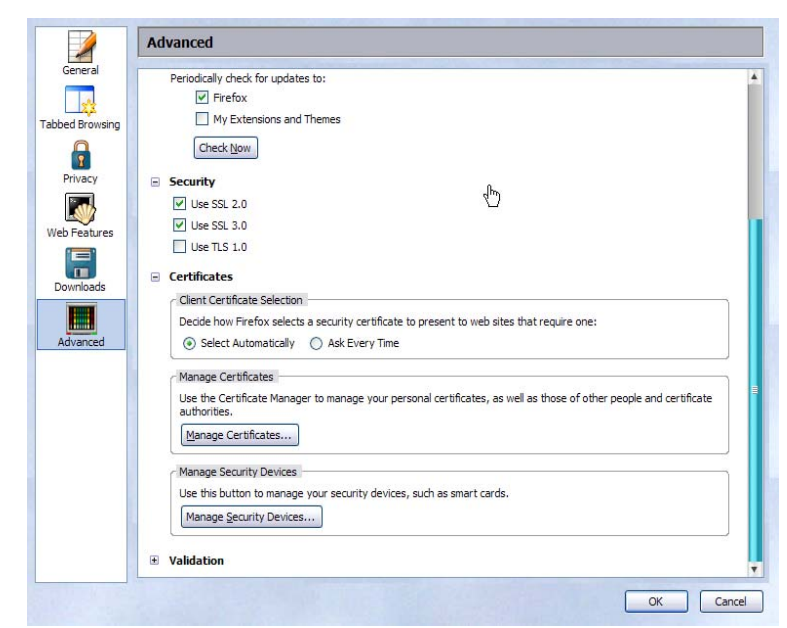

## **Getting Started**

IBM System is a series of the series of the series of the series of the series of the series of the series of

## **Before you start with Access for Web you must get your web application server running**

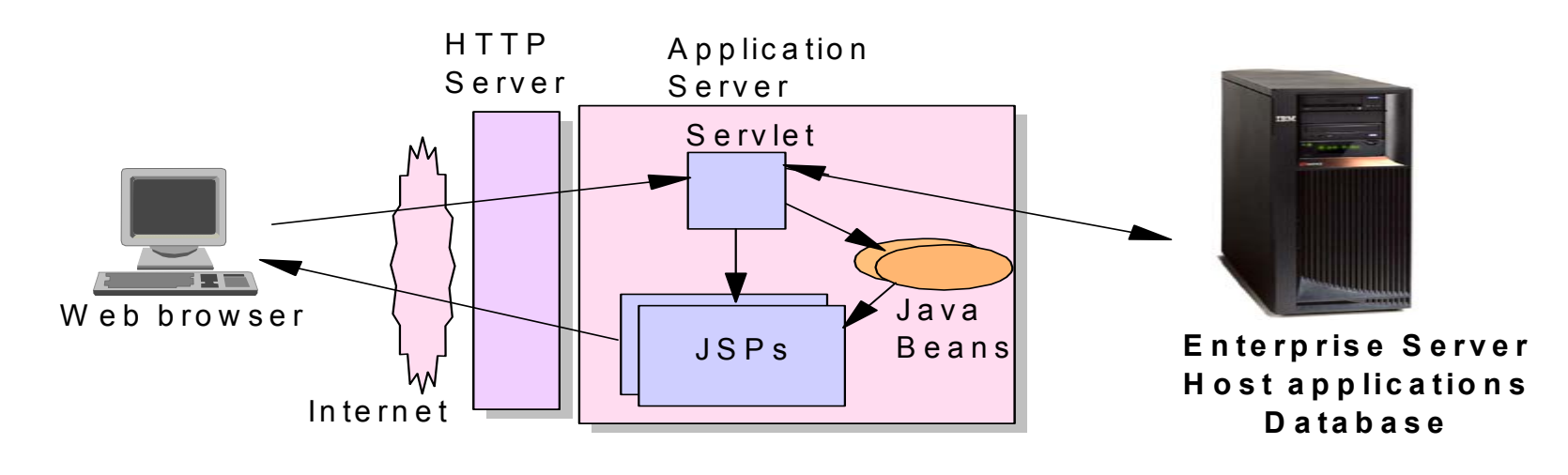

T ier 2Tier 1 Tier 2 Tier 3

# **Get Access for Web running**

- **Print a copy of the Access for Web Install & Users Guide**
	- **Downloadable from web at http://www-03.ibm.com/systems/i/software/access/**
- **Install iSeries Access for Web from your i5/OS stacked media.**
	- **RSTLICPGM - Install Access for Web, 5722-XH2, into QIBM directory**
- **Configure and start Access for Web.**
	- **CFGACCWEB2 - Configure the iSeries Access for Web application server**
	- **STRACCWEB2 - Start the iSeries Access for Web application server.**
- **Set some policies to enable or limit access to various functions of Access for Web**

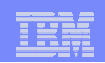

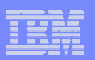

#### **Users can now Connect!**

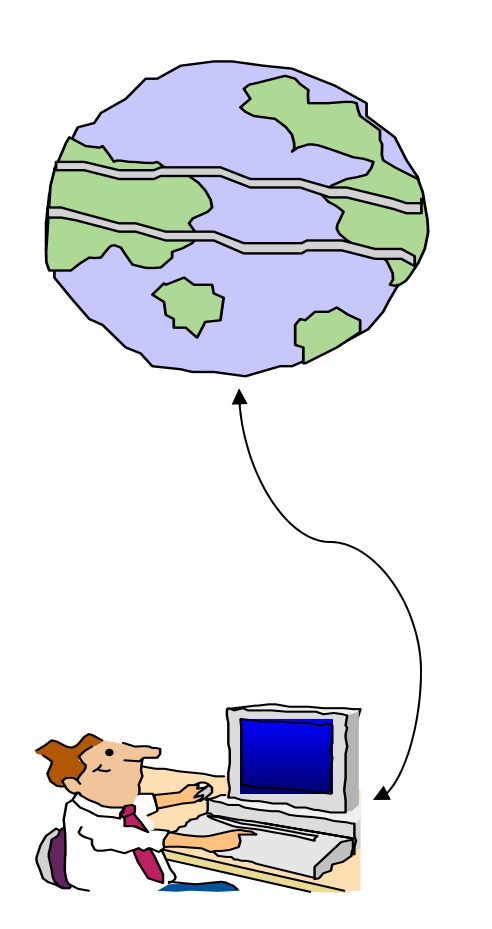

- •**Open browser**
- $\bullet$ **Key in url address**
- $\bullet$  **Prompted for i5/OS user id and password**

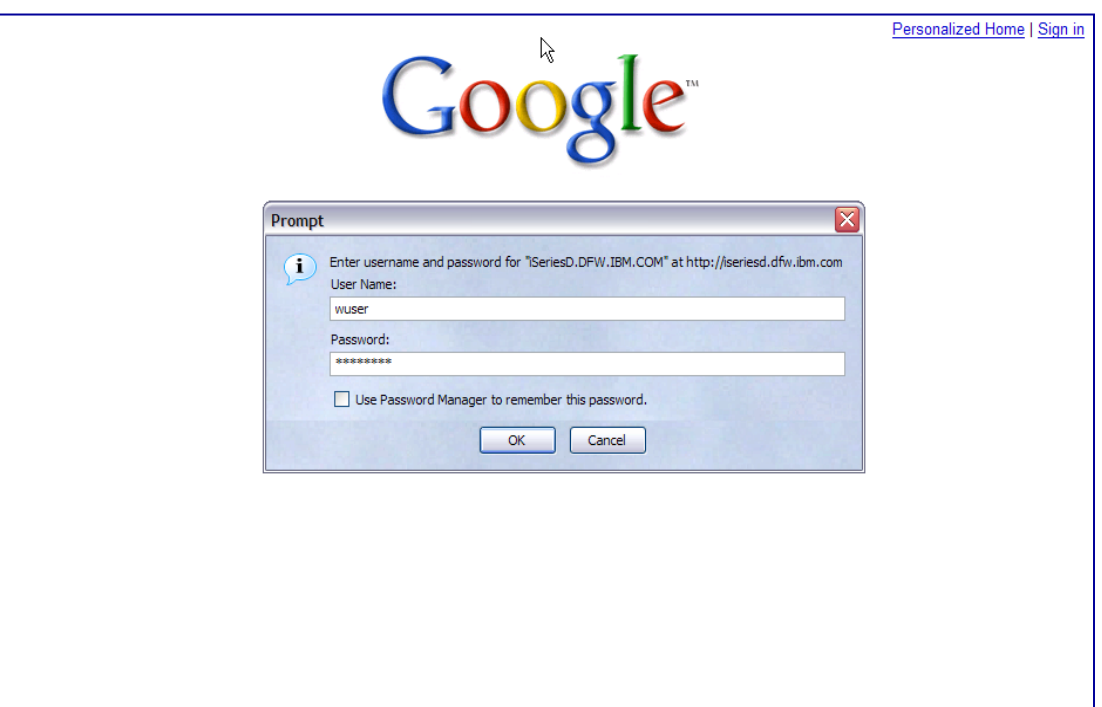

# **Different Ways to Roll Out Access for Web**

- **Create your own 'window' to your system through Access for Web**
	- Add company banners to screens, set up 'click and link' tasks that users can perform, set up macros to simplify user access.
- **Use 'out of the box', but set up predefined functions** 
	- set up commands users can run, etc. – You can set up preconfigured 5250 sessions that users (or groups of users) can run, can create predefined database requests for users to run,
- **Use Access for Web with the IBM WebSphere Portal solution**
	- A single unified workspace in which your employees, trading partners, and customers can easily find and use the applications and information that they need
- **Use 'out of the box'**

IBM System is a series of the series of the series of the series of the series of the series of the series of

– Set some policies to limit what functions are accessible to your users, and give them the url address to System i Access for Web.

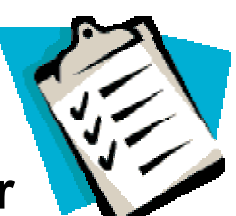

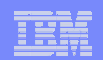

## **Different Ways to Roll Out System i Access for Web**

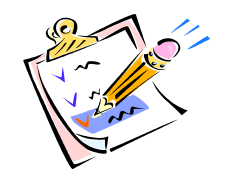

IBM System is a series of the series of the series of the series of the series of the series of the series of

- • **Create your own 'window' to your system through System i Access for Web**
- **Use 'out of the box', but set up predefined functions**
- **Use the WebSphere Portal solution**

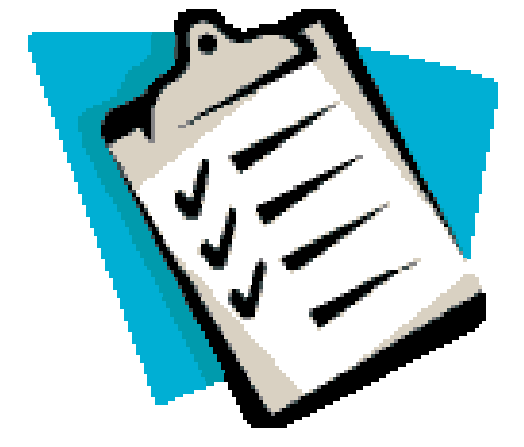

• **Use 'out of the box'**

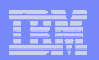

#### **Home Page entry point**

IBM System is a series of the series of the series of the series of the series of the series of the series of

*Home Page = http://<myiseries>:<port>/webaccess/iWAHome http*

• **Access for Web 'Home Page' out-ofthe-box view**

• **This page is totally customizable**

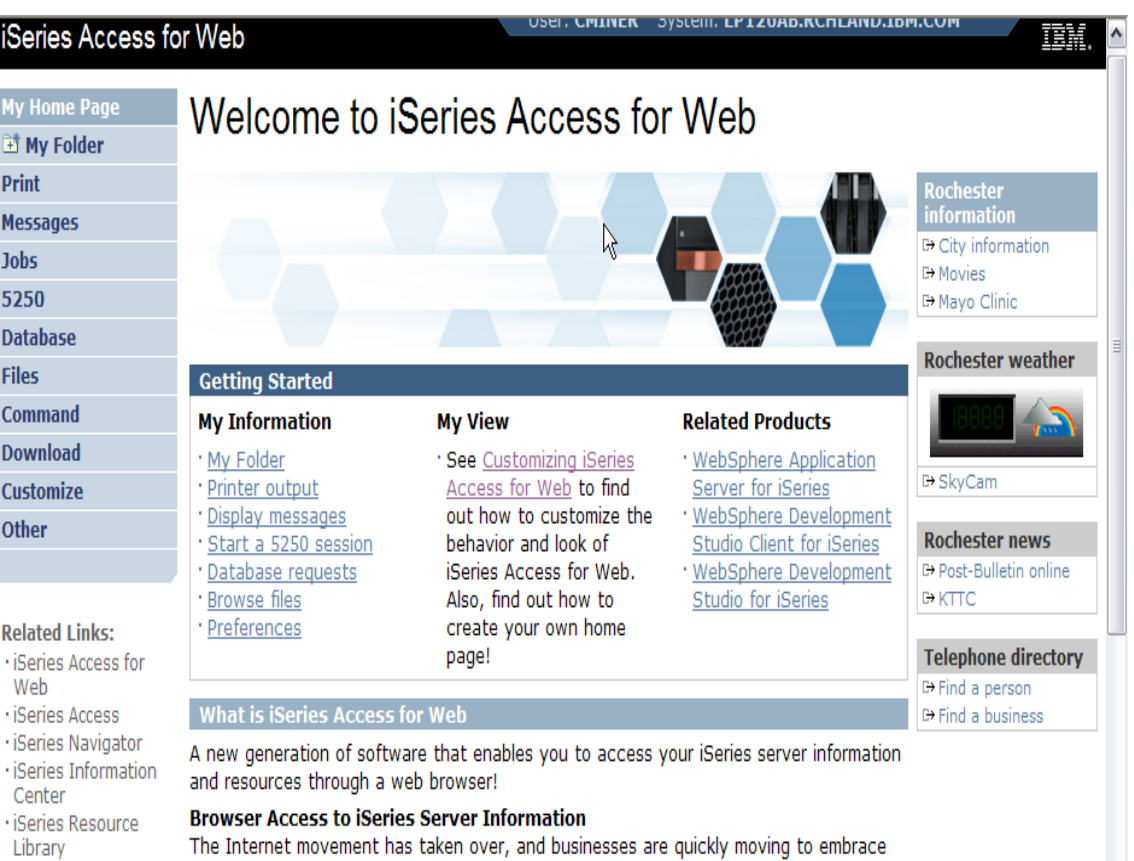

new technologies through e-business. Since most desktop operating systems come with

*New 'look' in V5R4…*

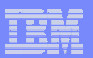

#### **Customized Home Page**

IBM System is a series of the series of the series of the series of the series of the series of the series of

#### **Customized view of the Home Page**

- • **Could be used as 'entry' point to System i**
- • **Let's drill down and look at some of this…**

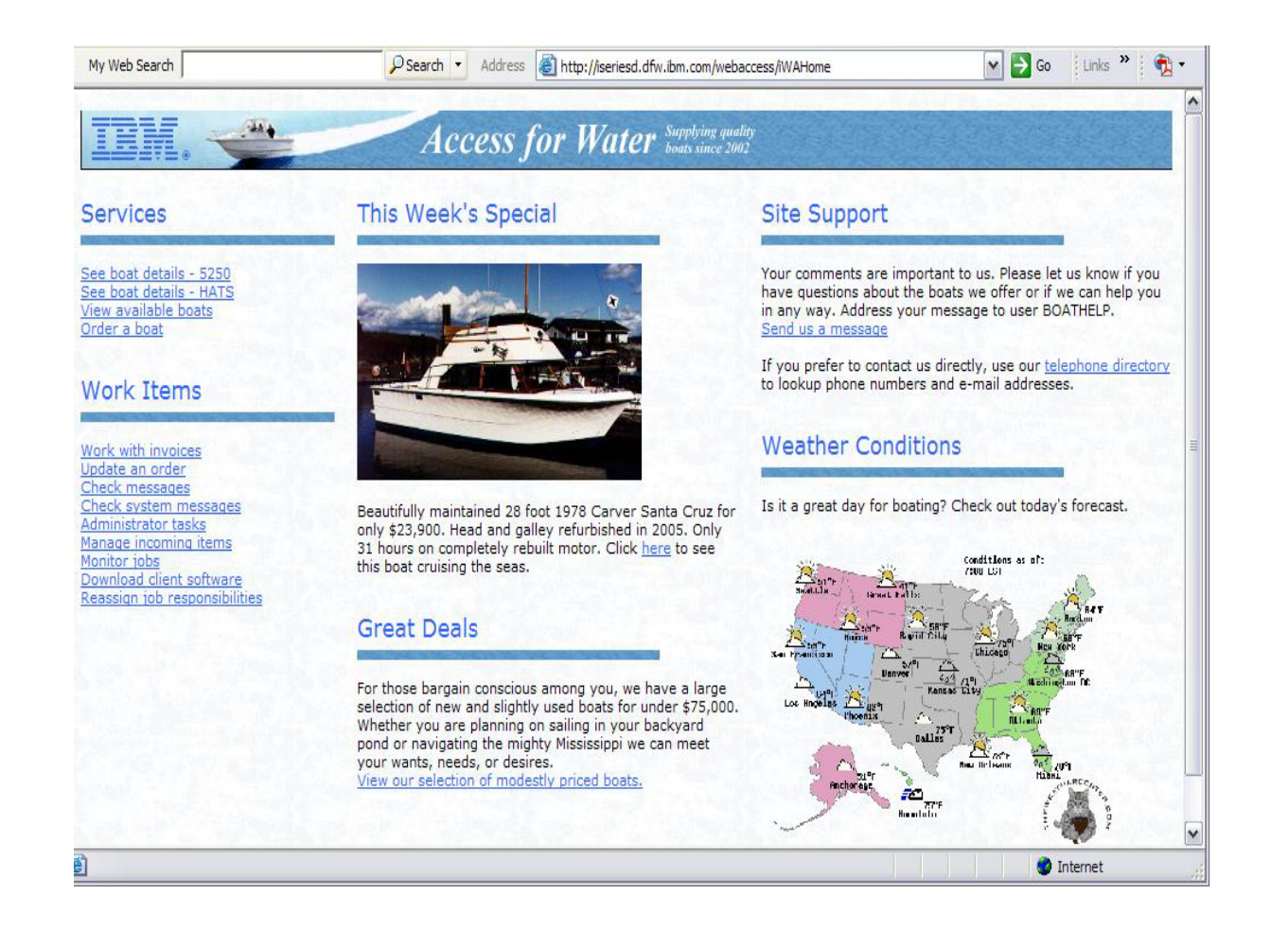

*http://iseriesd.dfw.ibm.com/webaccess/iWAHome*

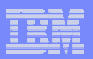

## **Your Window to your i5/OS**

IBM System is a series of the series of the series of the series of the series of the series of the series of

*http://<myiseries>/webaccess/iWAHome http*

**Window view is associated with i5/OS user profiles**

- **An administrator can create many different views ('window') for different types of users -- based on user profile / group profile**
- **Can tightly control what functions a user can perform on your i5/OS**
- **Tie in with other web applications (such as WebFacing and HATS) from here as well**
- **Link to other systems, not just System i**

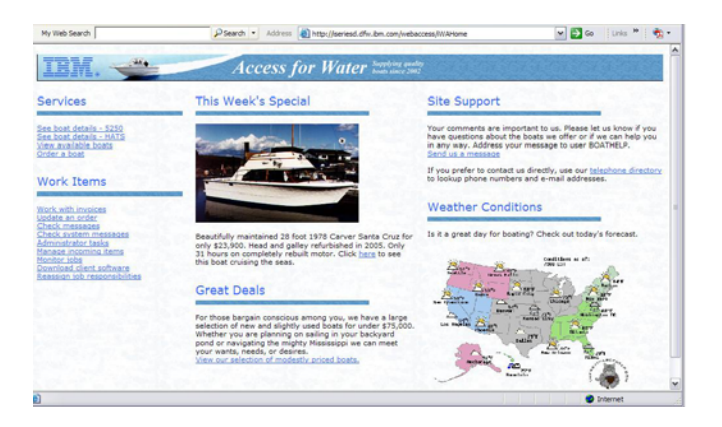

#### *Customized 'window' to i5/OS*

- *One view and set of functions for the Accounting department*
- *Another view and set of functions for the Warehouse staff*

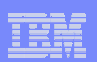

# **Using 5250 emulator in Access for Web**

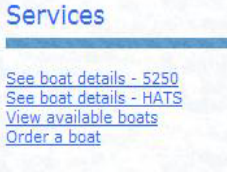

**The company banner, 'Access for Water' is carried forward on all screens**

IBM System is a series of the series of the series of the series of the series of the series of the series of

• Went into 'Customize → General' **and pointed at file with the company .gif.**

## **5250 emulator in Access for Web**

- **Application looks better and did no work**
- **Can use 5250 Bypass Signon (new in V5R4) to bypass i5/OS sign-on screen**
- • **Can use Access for Web Macro support to start the RPG**

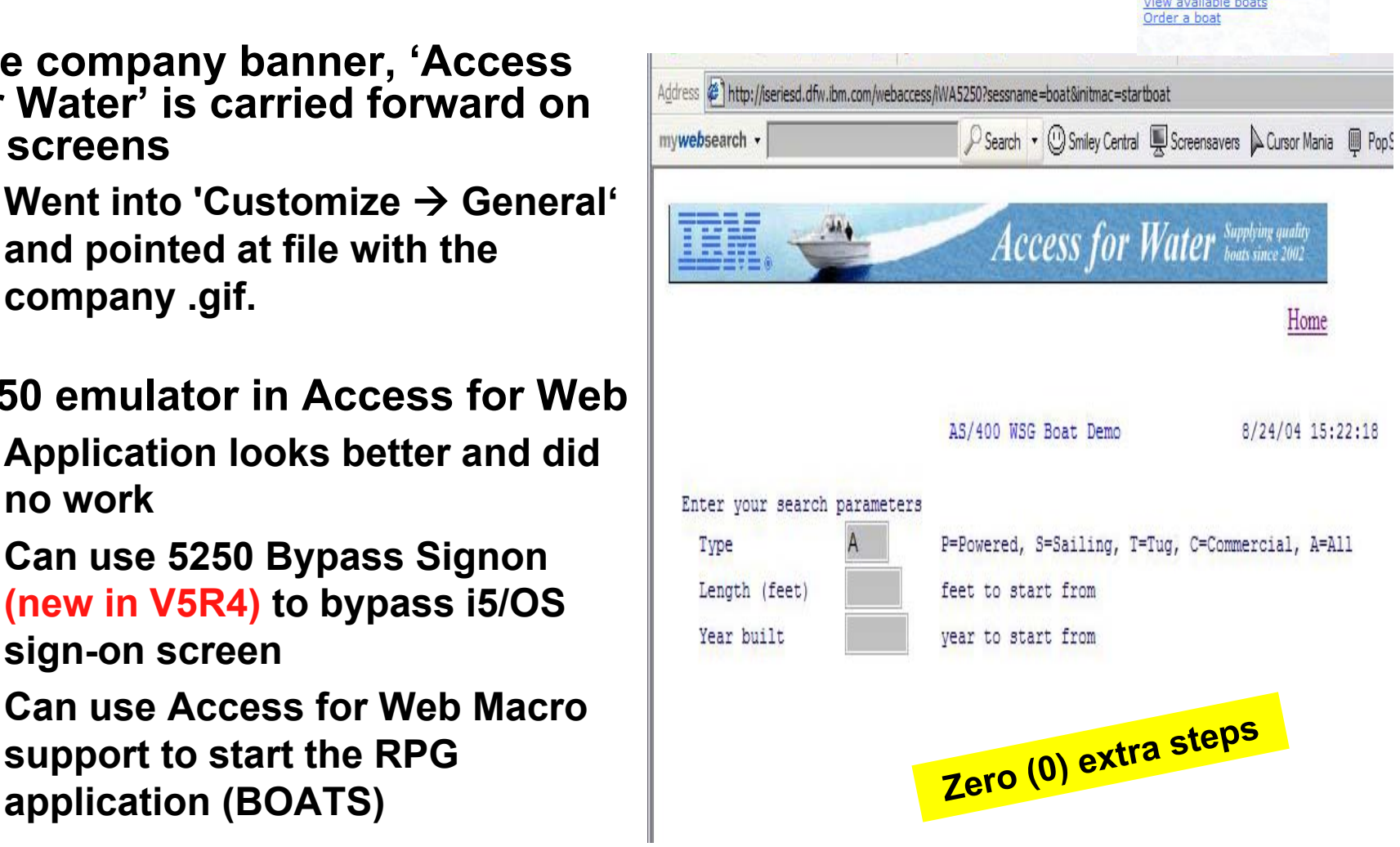

IBM System i

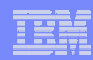

## **Host Access Transformation Services (HATS)**

*Easy to link to other web applications*

**Services** 

See boat details - 5250 See boat details - HATS lew available boats der a boat

• **Work with 'AS/400 WSG Boat Demo' application that was refaced using the IBM HATS Tool**

IBM System is a series of the series of the series of the series of the series of the series of the series of

• **May require additional signon**

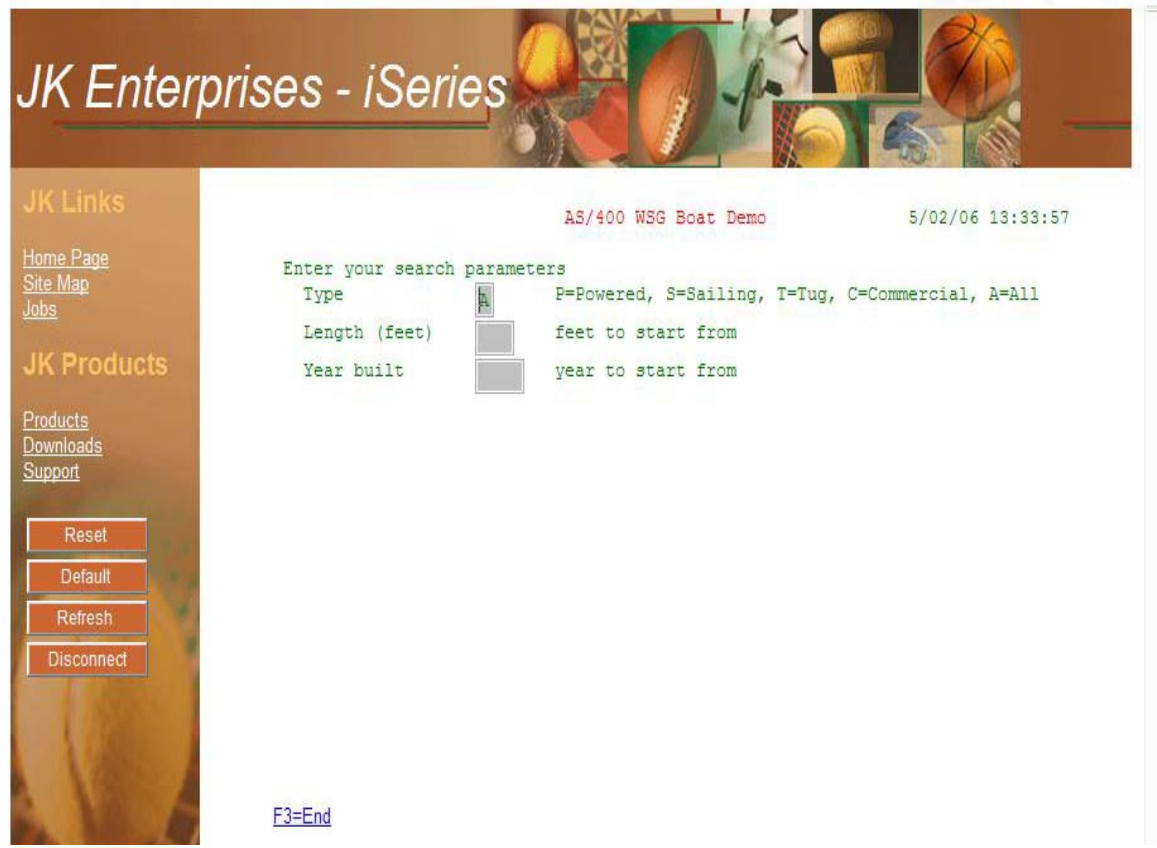

IBM System is a series of the series of the series of the series of the series of the series of the series of

## **Task Oriented – not function oriented…**

Address mvweb. 日子  $\sqrt[m]{\mathbb{Q}}$ 

ais Bookmar

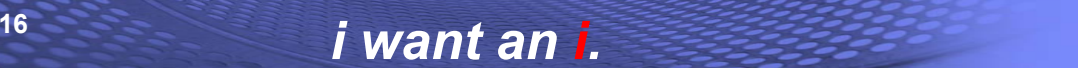

**Beautifully maintained 28 foot 1978 Carver Santa** 

 $Beta$  can be called the capacity of  $\frac{1}{2}$  of  $\frac{1}{2}$  of  $\frac{1}{2}$  of  $\frac{1}{2}$  only  $\frac{1}{2}$   $\frac{2}{3}$ ,  $\frac{3}{2}$   $\frac{3}{2}$  of  $\frac{1}{2}$  and galley refurbished in 2

see this boat cruising the seas.

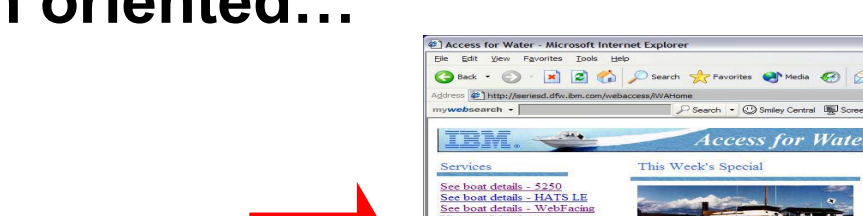

View available boats Order a boat Work with invoices Check messages<br>Check system messages **Administrator tasks** 

Manage incoming items

Monitor jobs<br>Download client software

• **This takes user to 'Printer Output' – user's Spoolfile printer output**

**Selected 'work with invoices'**

- **SCS or AFP printer output is converted to PDF 'on the fly' by Access for Web to PDF**
- **Since it is now in .PDF format, user can print it to any network printer**

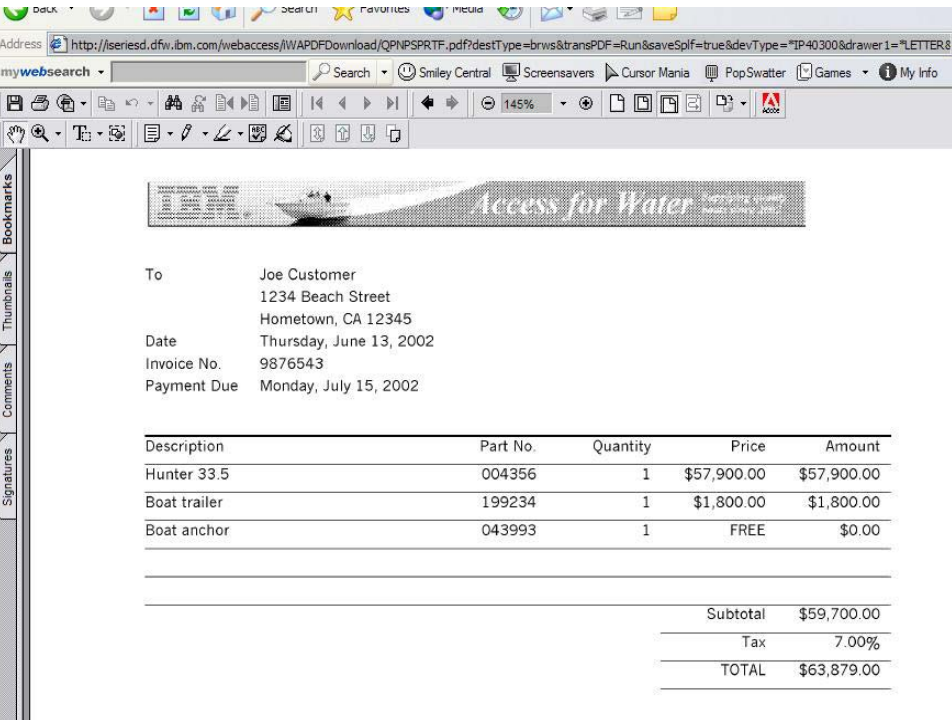

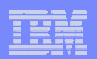

## **email PDF output**

IBM System is a series of the series of the series of the series of the series of the series of the series of

#### **Email integrated with System i Access for Web**

- **Your mail server can be anywhere in your network**
- **Users receiving your email need only an email address**

**User selects an option in the Printer Output screen to 'email PDF output'**

- **The PDF document is then included in an email note**
- **User's email address filled in; user only needs to address it.**

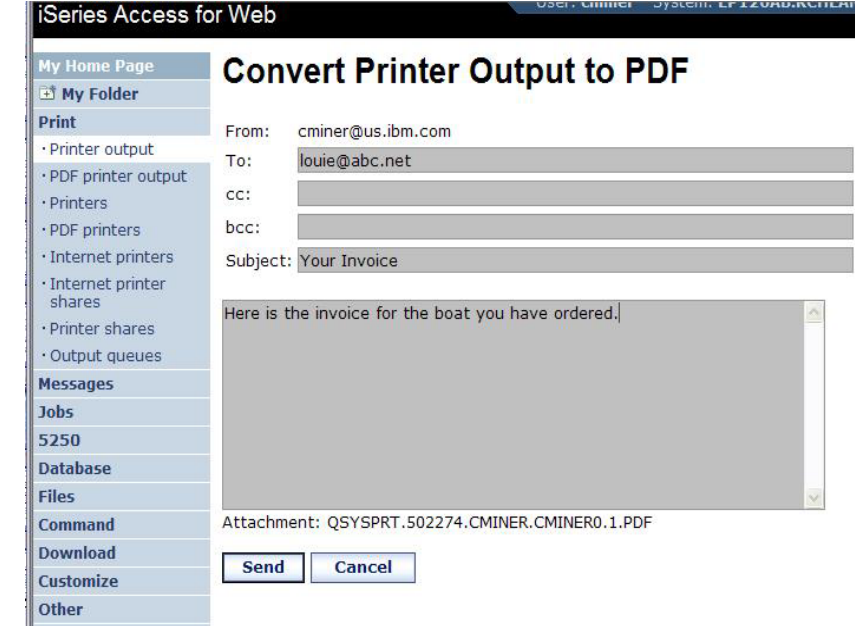

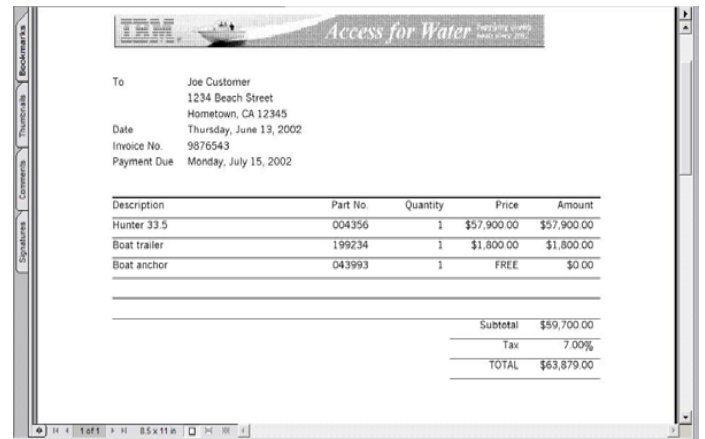

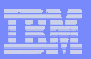

## **Run a System i Database Query**

#### **Clicked on 'View our selection of modestly priced boats'**

- **Administrator had previously built an SQL Query using the System i Access for Web 'Database' function**
- **Could also have been set up to show in an .XLS or .PDF format** 
	- **a variety of other output types as well**

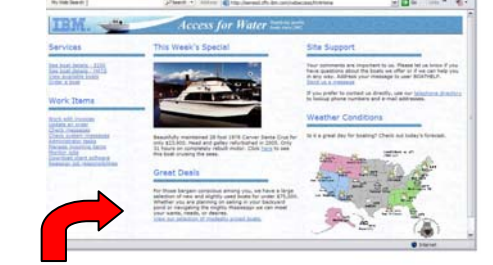

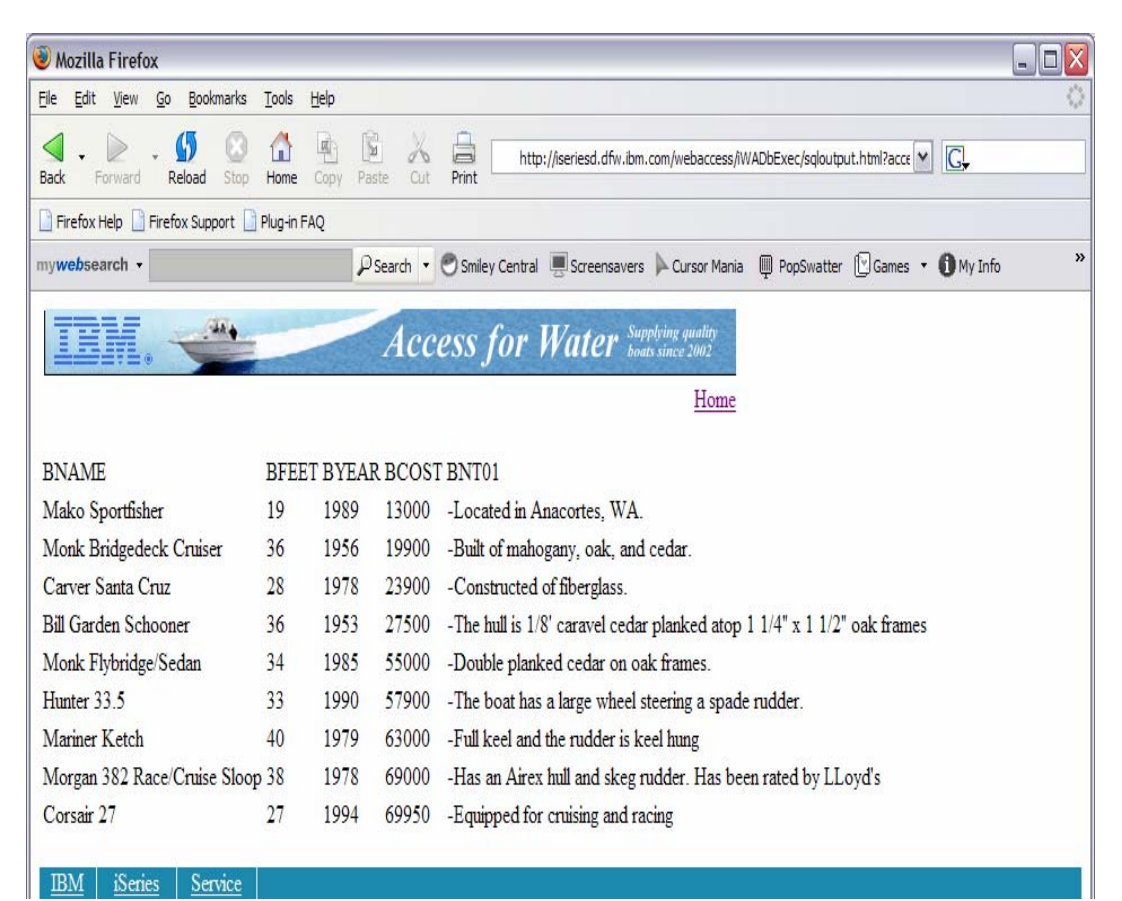

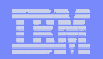

## **Mechanism to Distribute PC software/files to users**

#### **Clicked on 'Download client software'**

- **Administrator had previously packaged some PC software using the iSeries Access for Web 'Download' function**
- **Administrator controls who will see each of these download options via i5/OS user profiles**

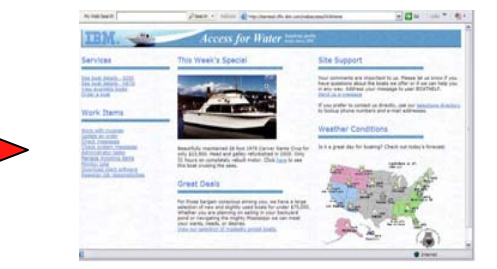

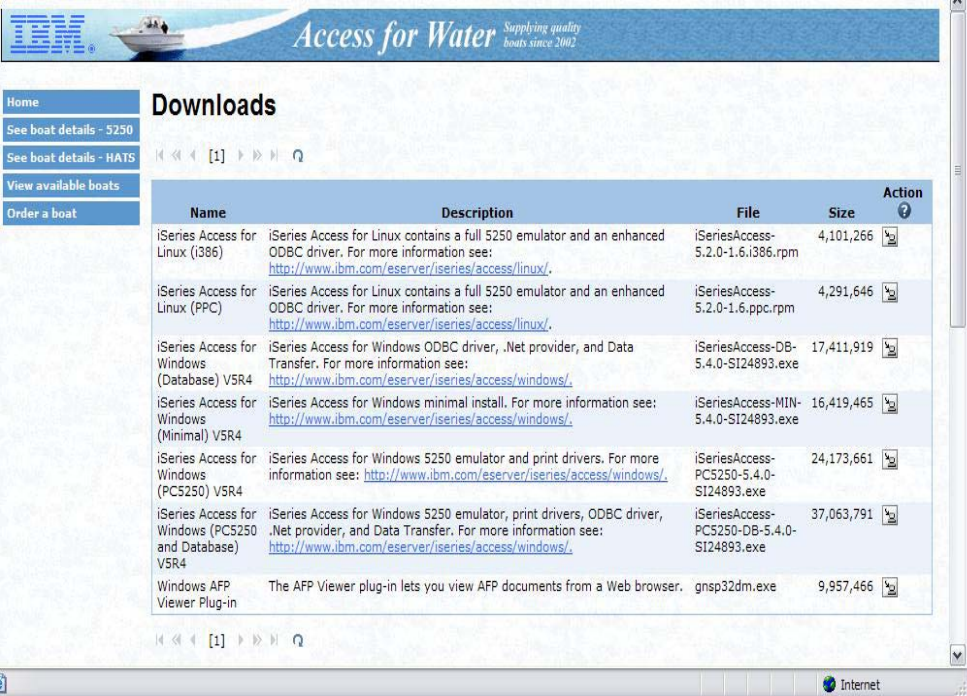

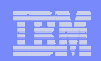

## **Integrate use of IBM Telephone Directory Software**

**IBM Telephone Directory product**

- **plus two other web applications are shipped with i5/OS V5R3/4 at no additional charge**
	- • **Clicked on 'IBM Telephone Directory', and searched on name of employee**

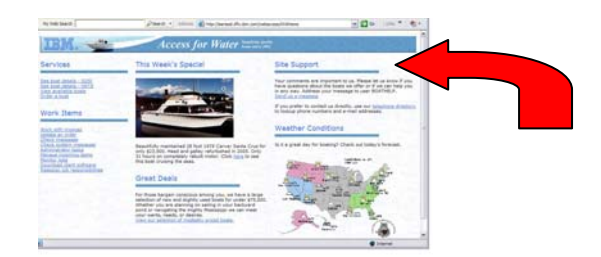

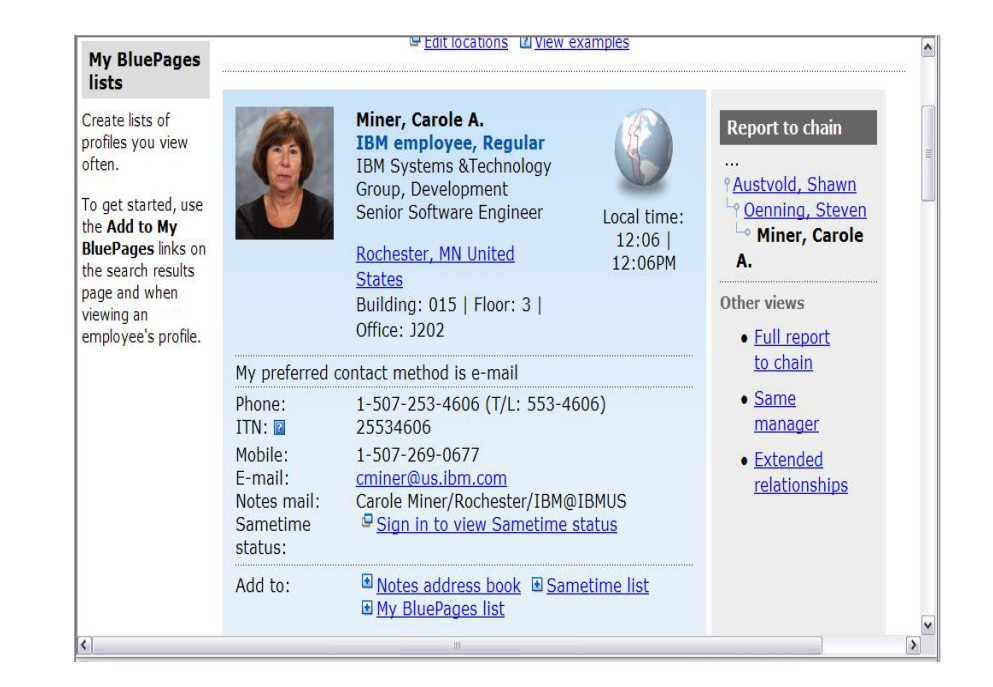

IBM System i

IBM System is a series of the series of the series of the series of the series of the series of the series of

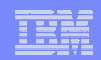

## **Try out Access for Web for yourself!**

#### **Start your browser and connect to the following web site: http://iseriesd.dfw.ibm.com/webaccess/iWAHome (case sensitive)**

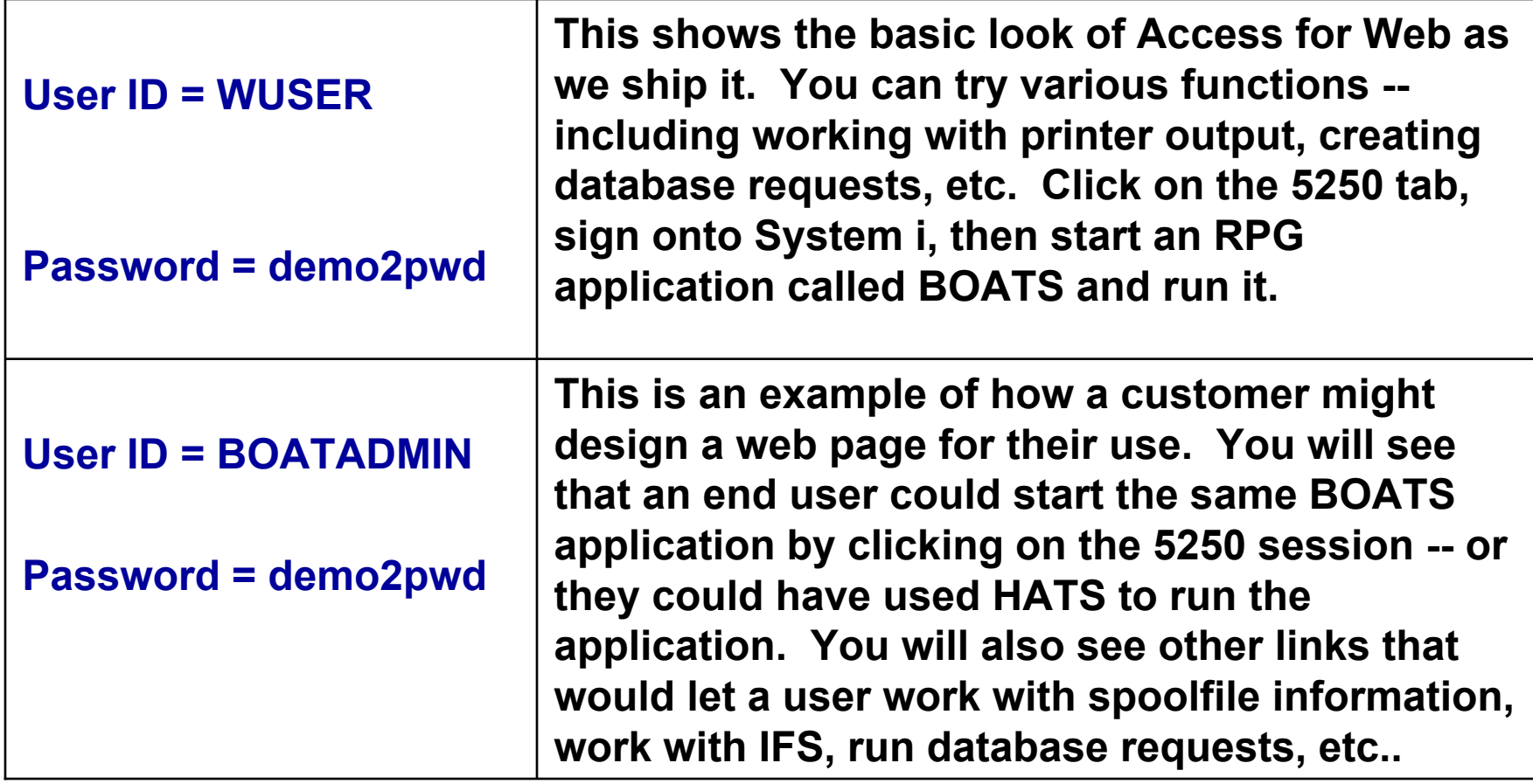

## **More Documentation…**

IBM System is a series of the series of the series of the series of the series of the series of the series of

**Article describing how 'Access for Water' web page was built**

• **iSeries News, Oct 2006, "Tailor iSeries Access for Web" by Janet Weber**

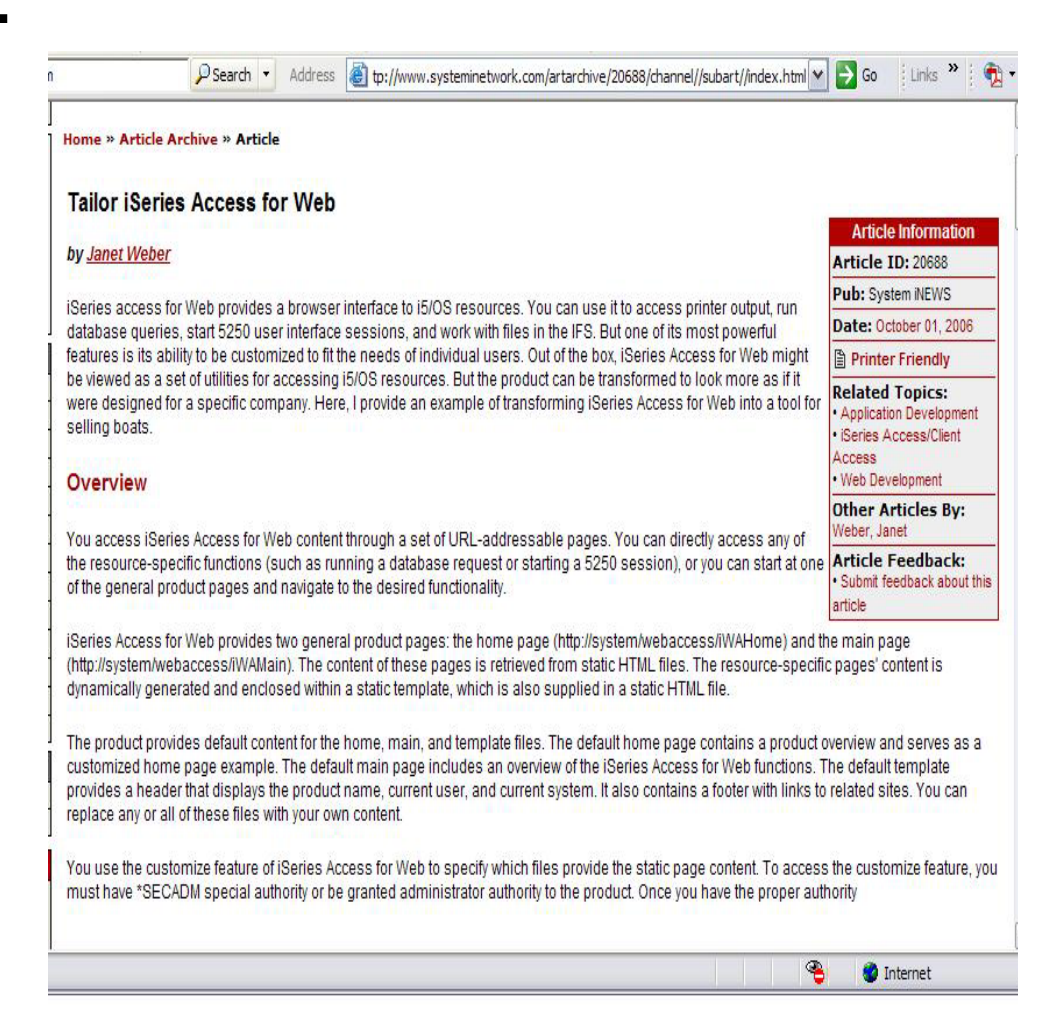

#### *http://www.systeminetwork.com/artarchive*

IBM System is a series of the series of the series of the series of the series of the series of the series of

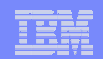

## **Different Ways to Roll Out System i Access for Web**

• **Create your own 'window' to your system through System i Access for Web**

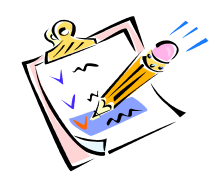

• **Use 'out of the box', but set up predefined functions**

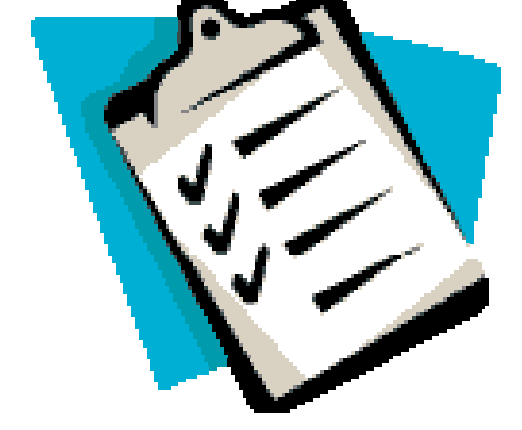

- **Use the WebSphere Portal solution**
- **Use 'out of the box'**

## **Access for Web has many entry points**

*'URL Interfaces to iSeries Access for Web' manual available on the web* 

 $\bullet$ **Can enter at many different pages**

IBM System is a series of the series of the series of the series of the series of the series of the series of

• **Can use navigation bar to move from function to function**

#### *http://<myiseries>/webaccess/iWA5250*

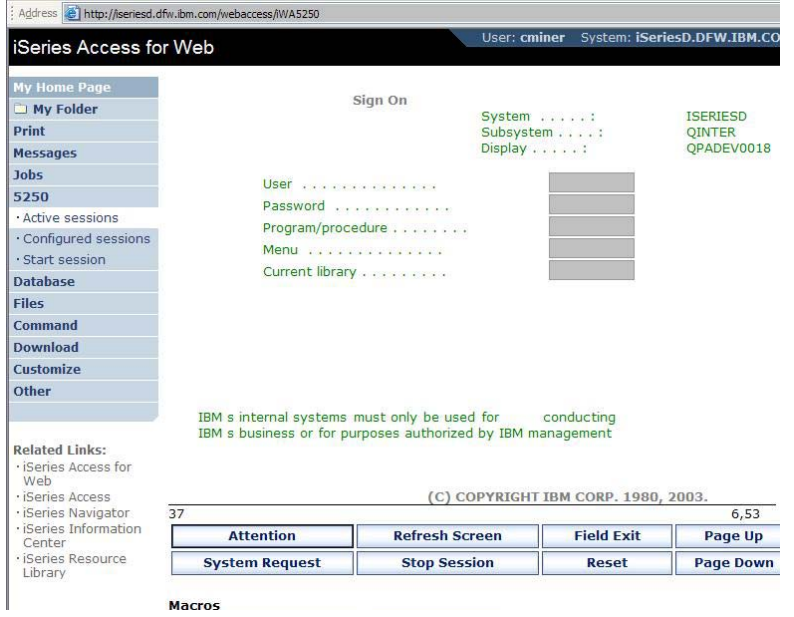

#### *http://<myiseries>/webaccess/iWAMain*

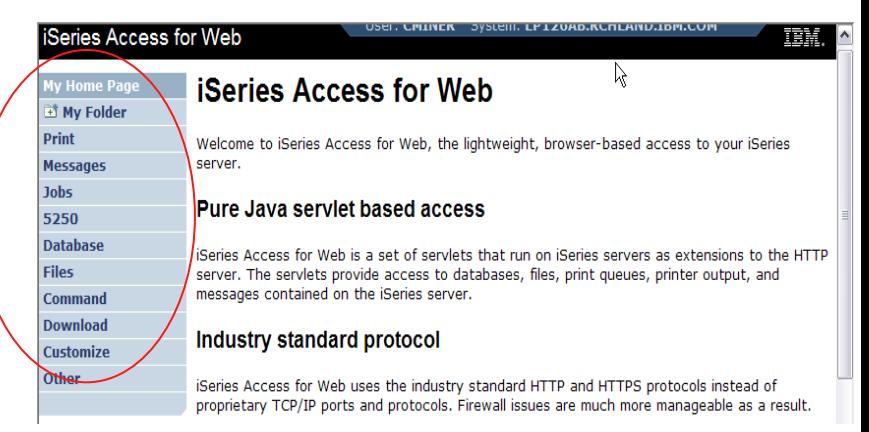

#### *http://<myiseries>/webaccess/iWASpool*

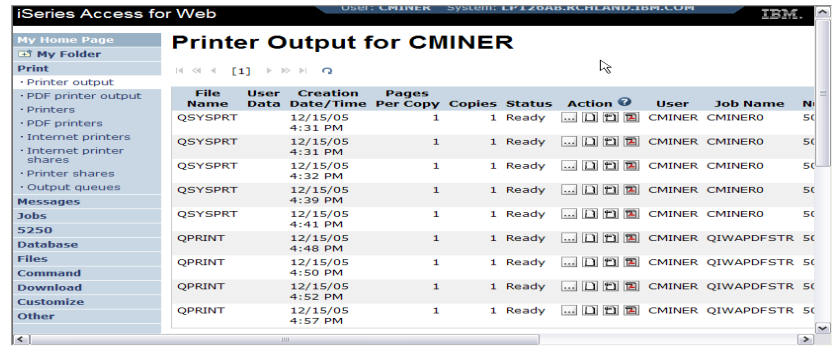

IBM System is a series of the series of the series of the series of the series of the series of the series of

#### **Reduce functions you give to users**

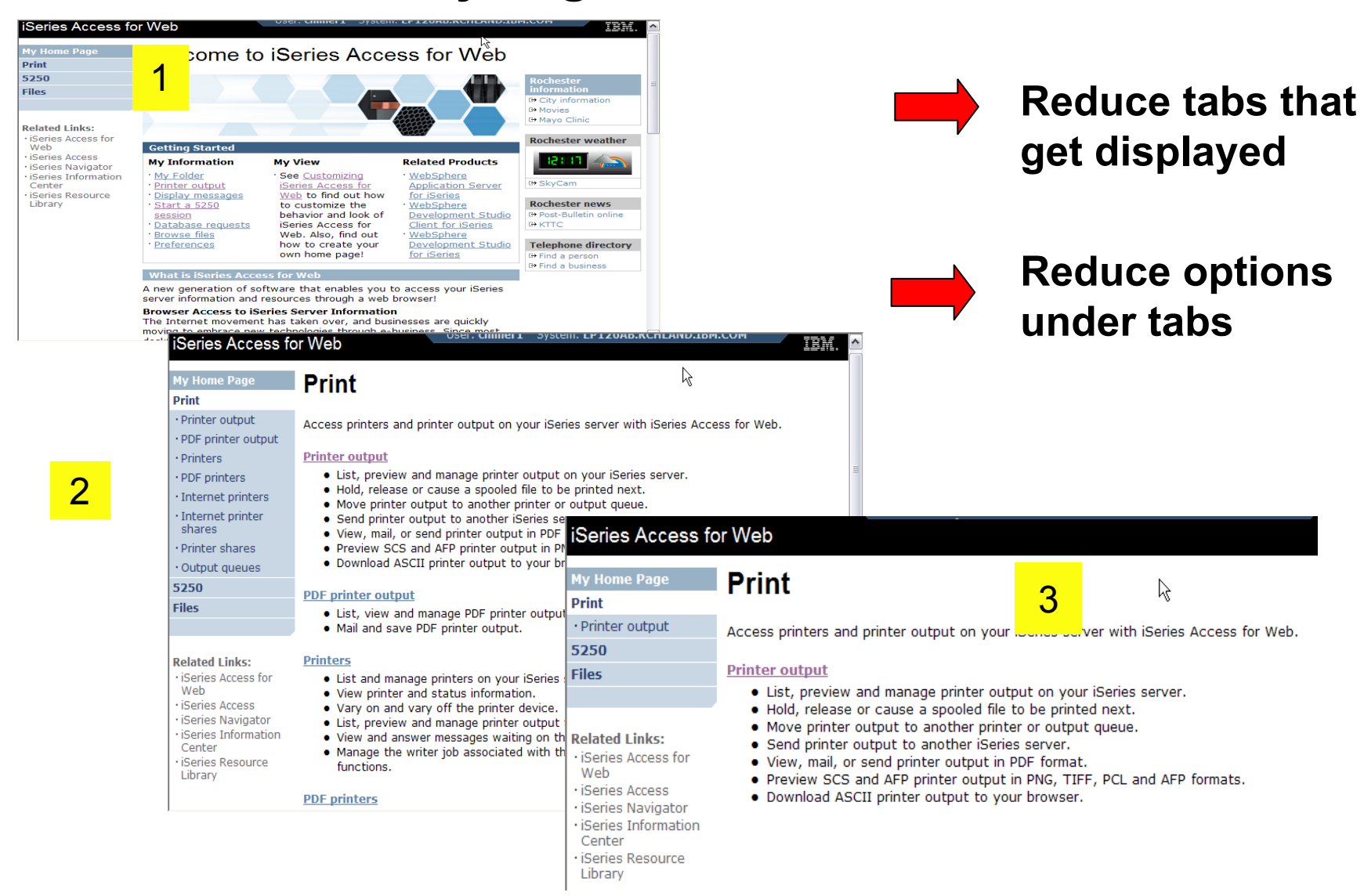

**2**

**3**

## **Printer Output - Spoolfile**

- **1. Print Tab**
	- $\overline{\phantom{a}}$  **User only has one option available, ie, 'Printer**
- **2. Default look of 'Printer Output'**
- **3. Customized look of 'Printer Output' for signed on user**
	- Ξ **Removed many of the columns of printer output**
	- **Reordered list**
	- $\blacksquare$  **Removed several end user actions**

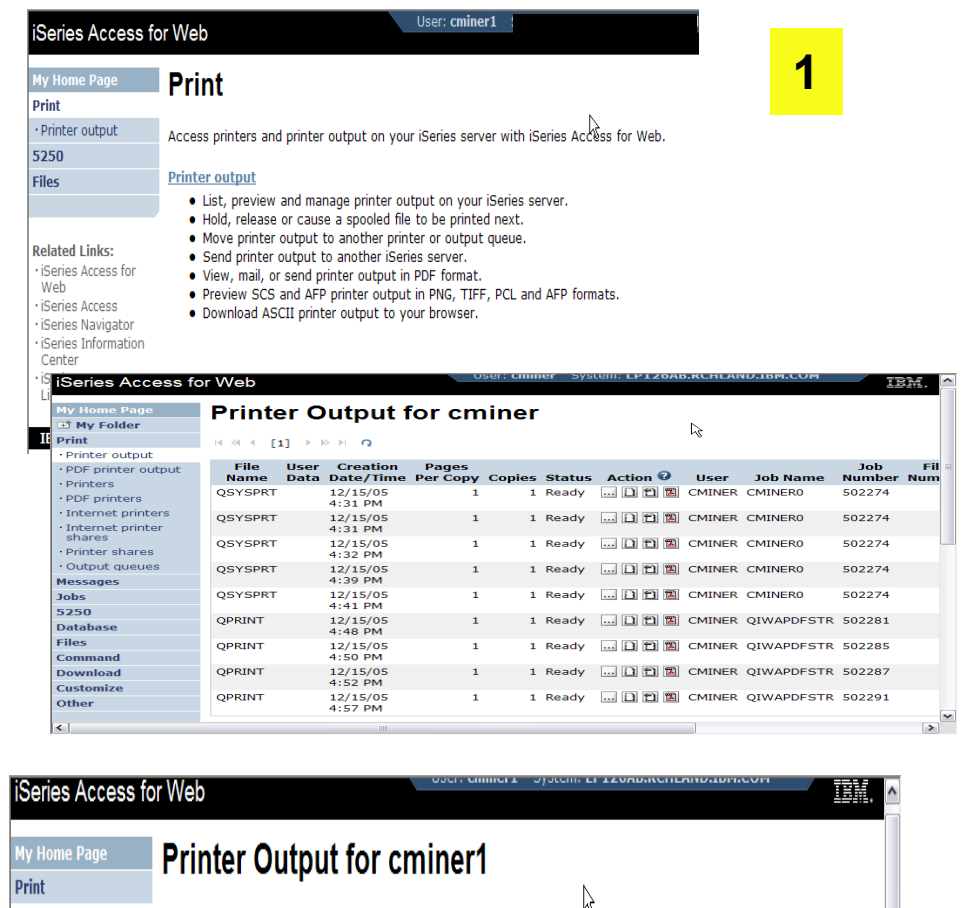

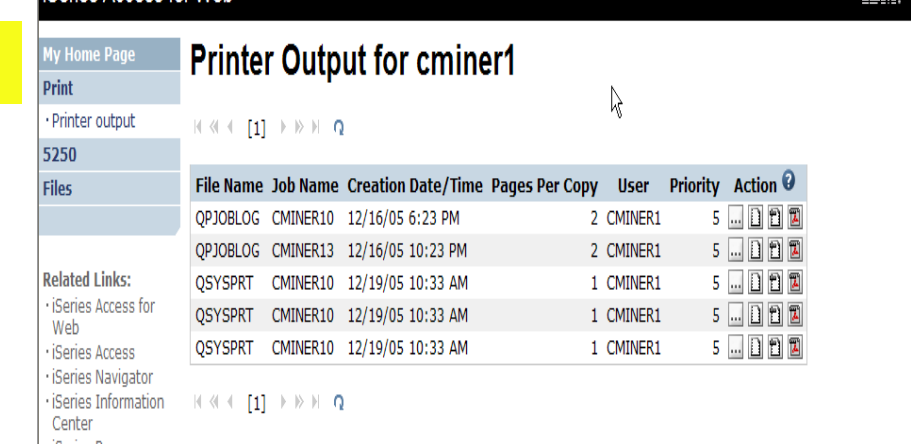

IBM System i

## **Printer Output - Spoolfile**

**1. Requested 'View PDF'**

- ▪ **Can select any option on pulldown for my printer output**
- **2. View in Browser**
	- **₽ Shows overlays, etc**
	- **₽₽₽₽ Can print on any printer in network**
- **3. Send .PDF document in an email**
	- **₽ Mail server does not have to be installed on System i**

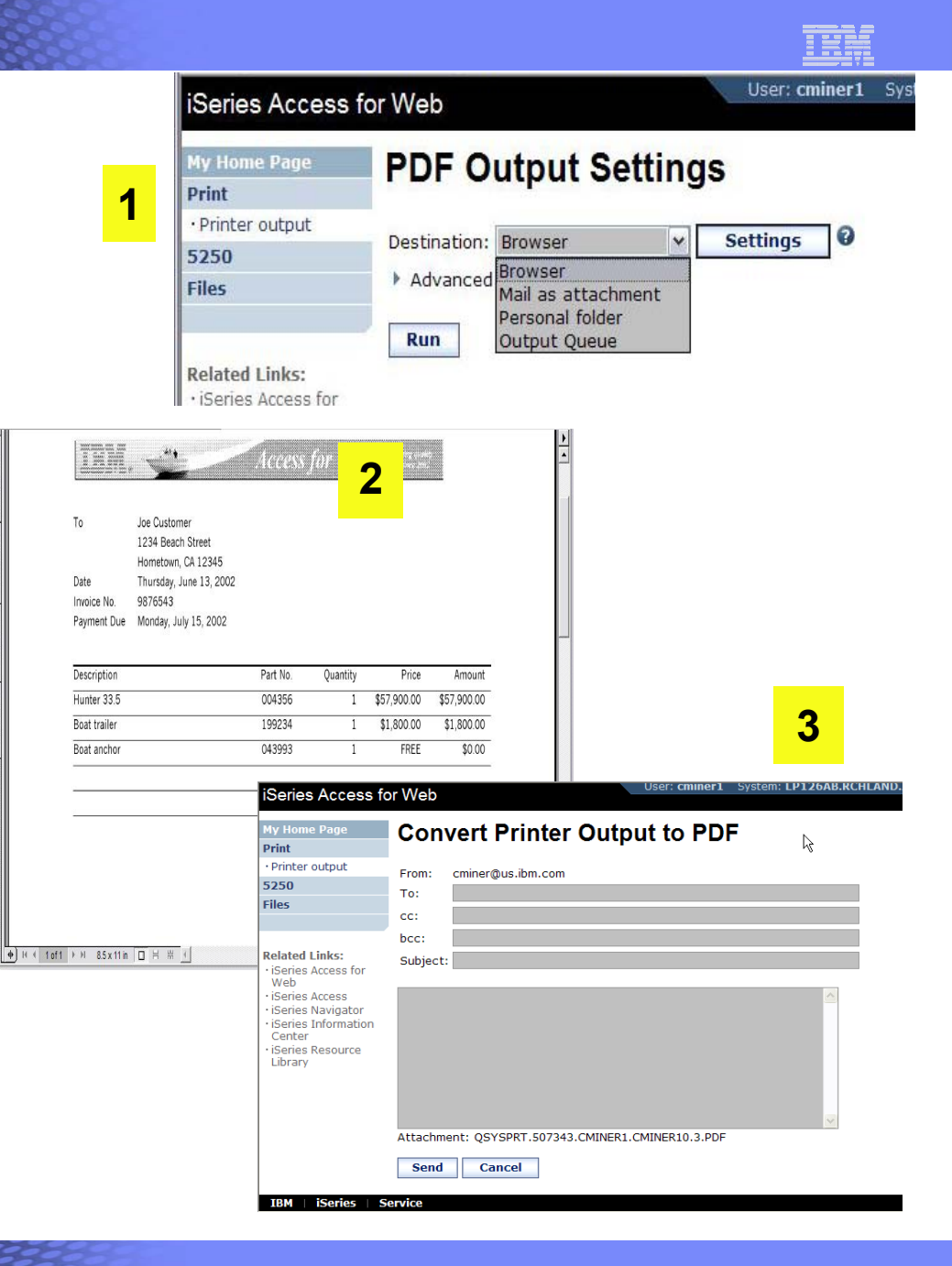

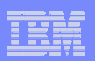

## **Run Pre-Configured 5250 Sessions**

n

5250 Active sessions

**Related Links:** iSeries Access for

**You want to limit users to only starting 5250 sessions that you have preconfigured**

IBM System is a series of the series of the series of the series of the series of the series of the series of

- **You have removed user's ability to configure a session**
- **User selects 'Configured Sessions'**
	- – **Only one listed, only action user can perform is to 'start' it**
- **User clicks on Start**

#### **My Home Page**

**Print** 

#### 5250

- · Active sessions
- Configured sessions
- · Start session

**Files** 

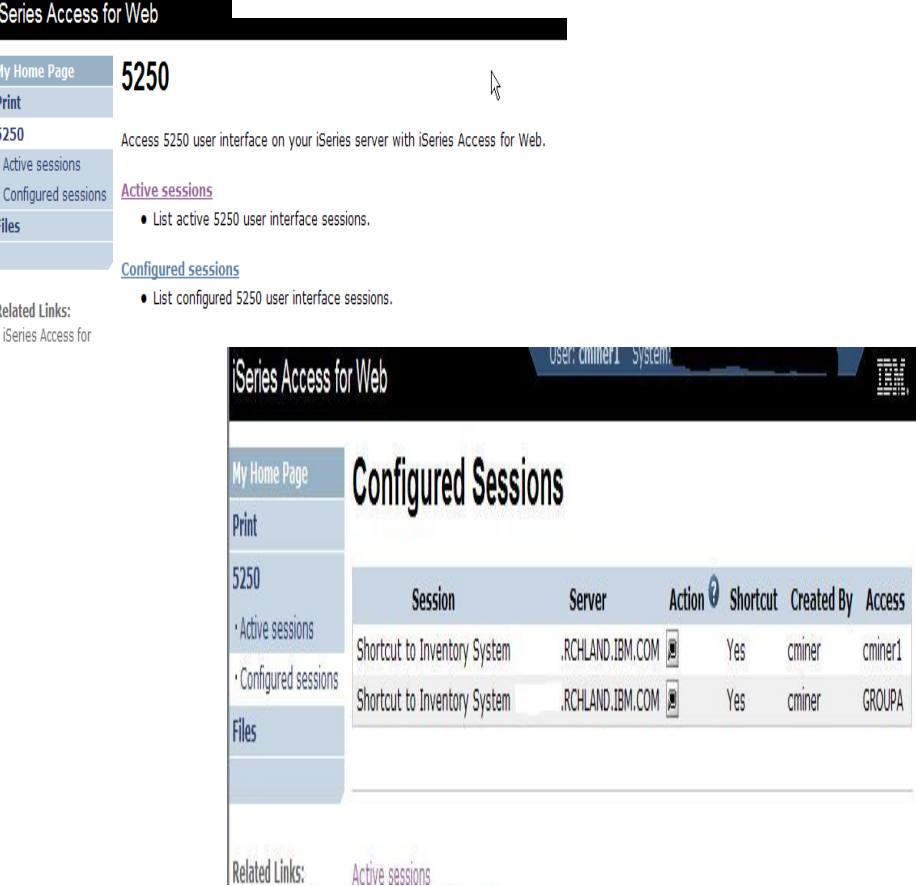

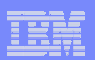

## **User can run 5250 application**

#### **User is placed in this application**

- **The session could be configured to include a macro to put the user directly into a specific application on System i**
	- **Or on a menu screen**
- **Use CHGUSRPRF, LMTCPB=Yes to remove command line from user's screen**

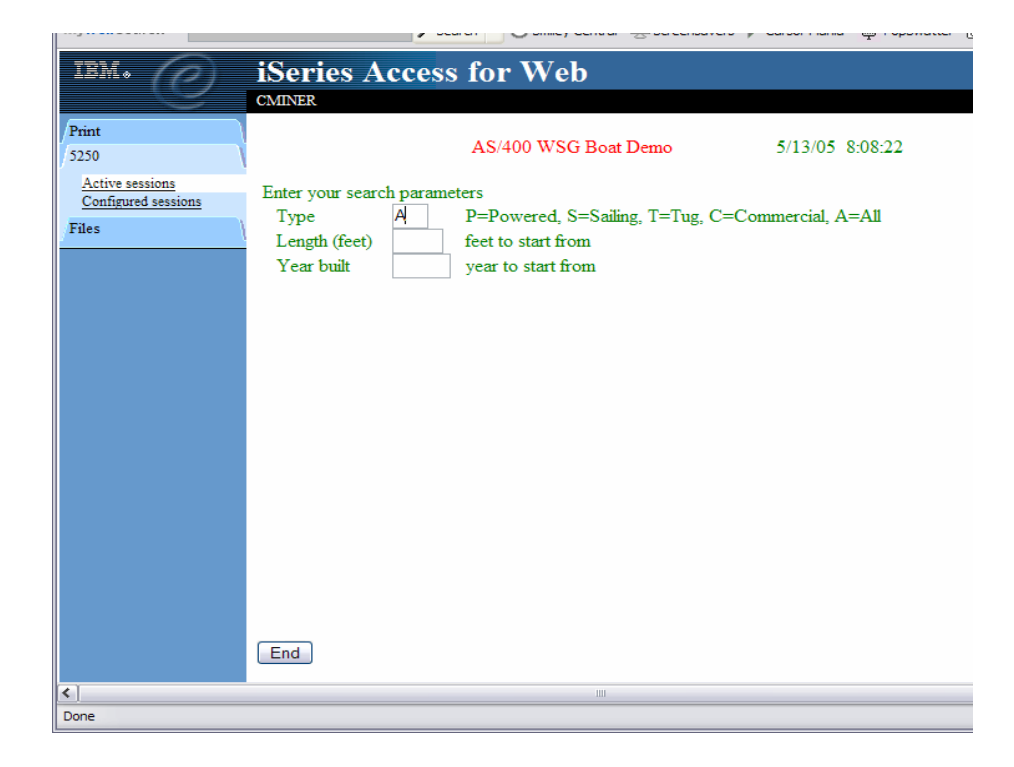

IBM System i

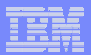

## **Change look of 5250 session**

**1. Default 'web' look** 

IBM System is a series of the series of the series of the series of the series of the series of the series of

- **2. Changed colors, added keypad at side, changed buttons at bottom to words**
- **3. Removed navigation bar, put keypad on top**
- **4. Selected 'traditional' view, removed navigation bar**

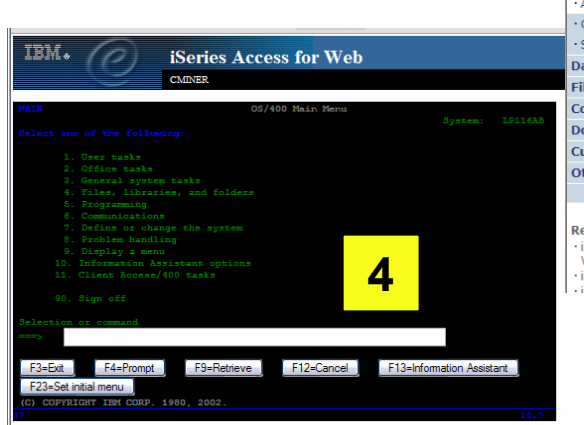

**1**

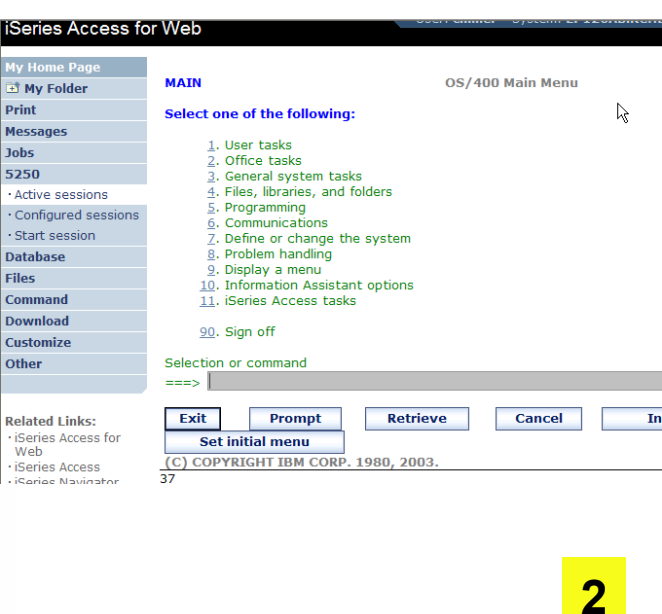

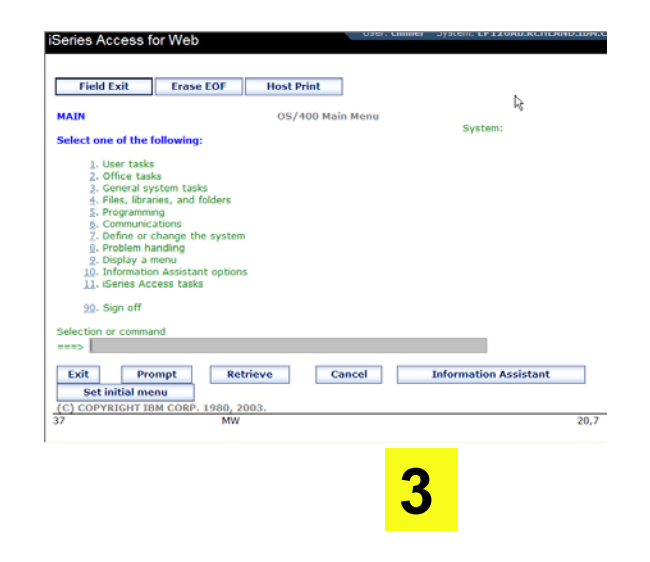

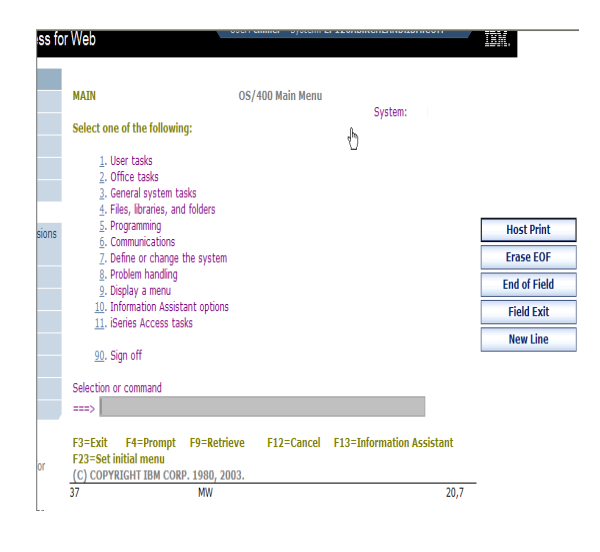

#### © 2007 IBM Corporation *i want an i.* **<sup>30</sup>**

## **Work with Files in the IFS**

- • **Navigate and browse the directories located on your System i server integrated file system**
	- **Don't need to map drives**
	- **Don't need to know directory structures**

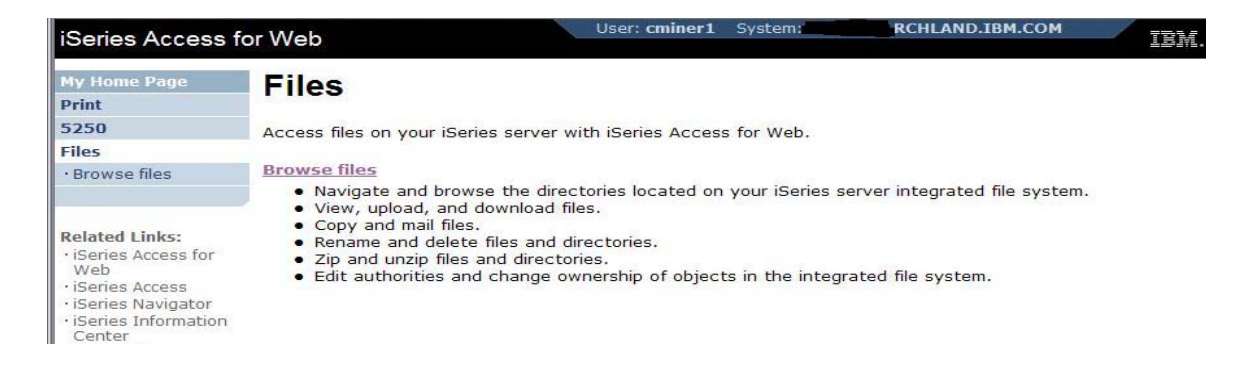

- •**View, upload, and download files**
- •**Copy and mail files**
- •**Rename and delete files and directories**
- •**Zip and unzip files and directories**
- • **Edit authorities and change ownership of objects in the integrated file system**

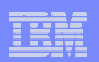

 $\overline{\mathbf{v}}$ 

### **Browse Files - 'Filtered View'**

**When I click on 'Browse Files', I see only a directory called 'cminer1' and its content**

IBM System is a series of the series of the series of the series of the series of the series of the series of

• **Because the administrator set a 'Default Directory' policy for me**

#### **Actions I can perform:**

- **Subdirectories: Create new ones, Rename, Work with**
- **Files: Copy, Rename, Delete, Mail, Work with (ie, Zip, Unzip, etc)**

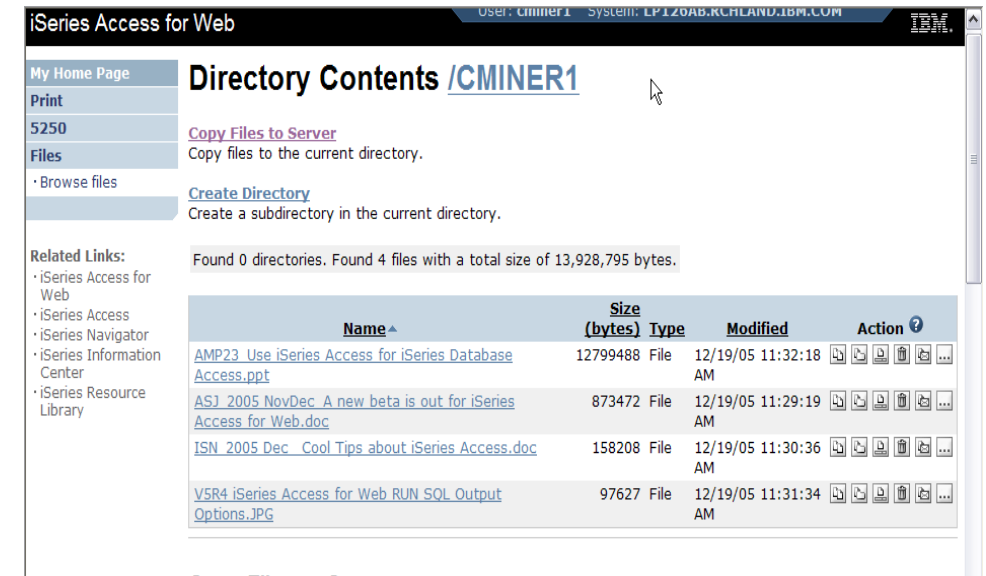

**Copy Files to Server** 

IBM System is a series of the series of the series of the series of the series of the series of the series of

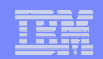

## **Different Ways to Roll Out System i Access for Web**

- **Create your own 'window' to your system through System i Access for Web**
- **Use 'out of the box', but set up predefined functions**

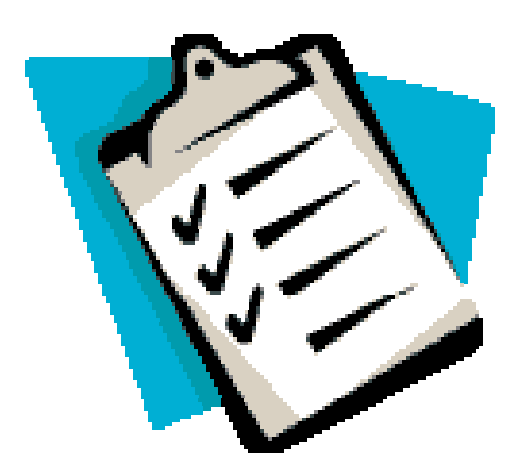

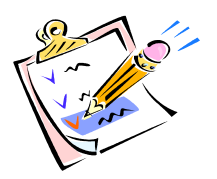

- **Use the WebSphere Portal solution**
- **Use 'out of the box'**

IBM System is a series of the series of the series of the series of the series of the series of the series of

#### **Portal Solutions – the next wave in technology**

**For most organizations, the decision to invest in an enterprise portal is not a question of "if," but "when"?**

**(Craig Roth, VP META Group, 6/3/03)** 

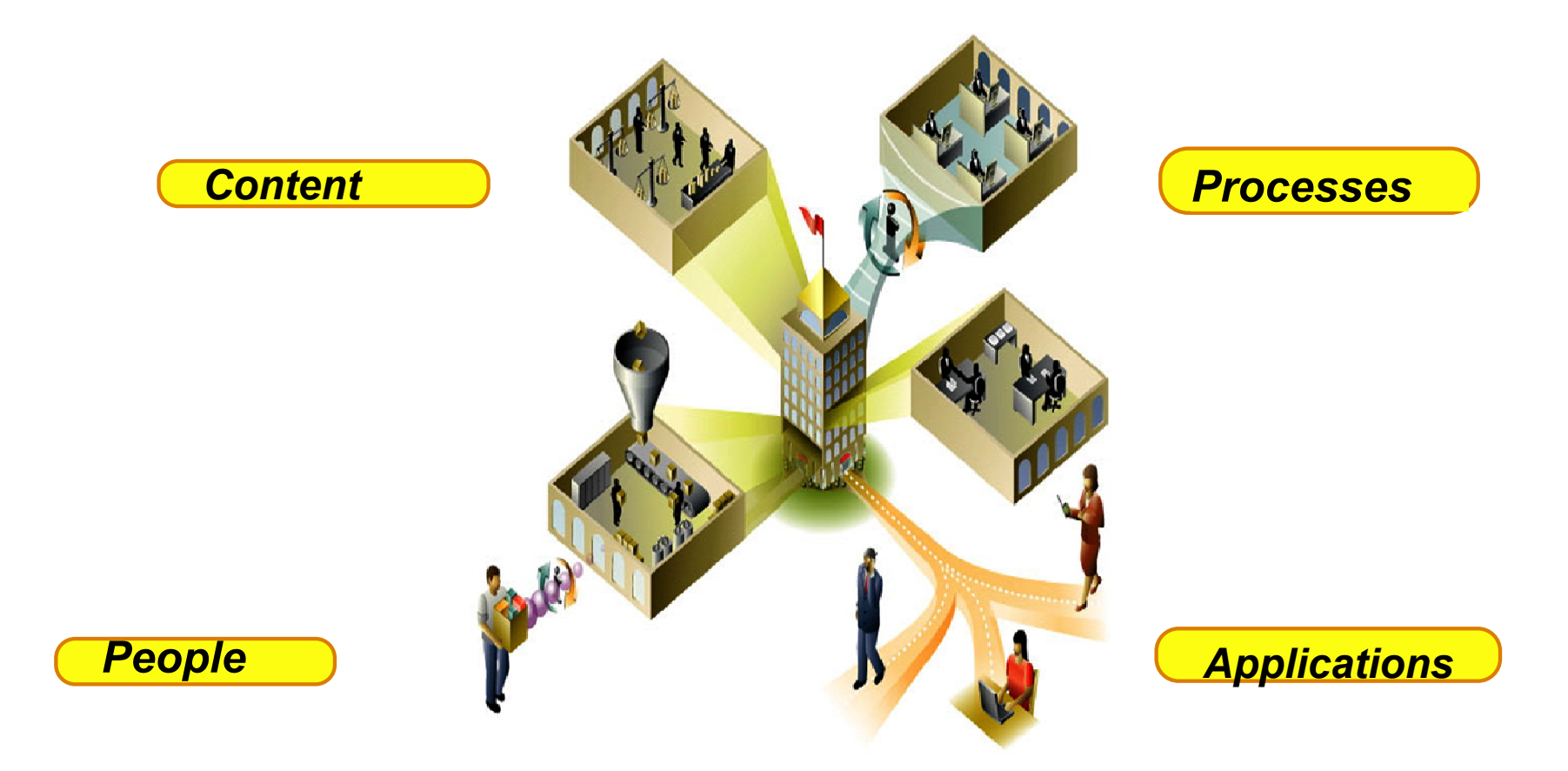

# **WebSphere Portal Offerings for System i**

#### **i5 Models 550, 570 and 595**

IBM System is a series of the series of the series of the series of the series of the series of the series of

- **Workplace Services Express V2.5 included**
- **WSE has wizards to simplify deployment on IBM i5/OS V5R3 and V5R4**
- **WSE has improved performance and reduces system requirements**
- n**document management, instant messaging, and**  • **WSE enables you to deploy solutions for portal all on one server**

#### **i5 Model 520**

• **Workplace Services Express V2.5 ships with Enterprise Edition**

*Note: Depending on the System i, you may also be entitled to services and education vouchers.*

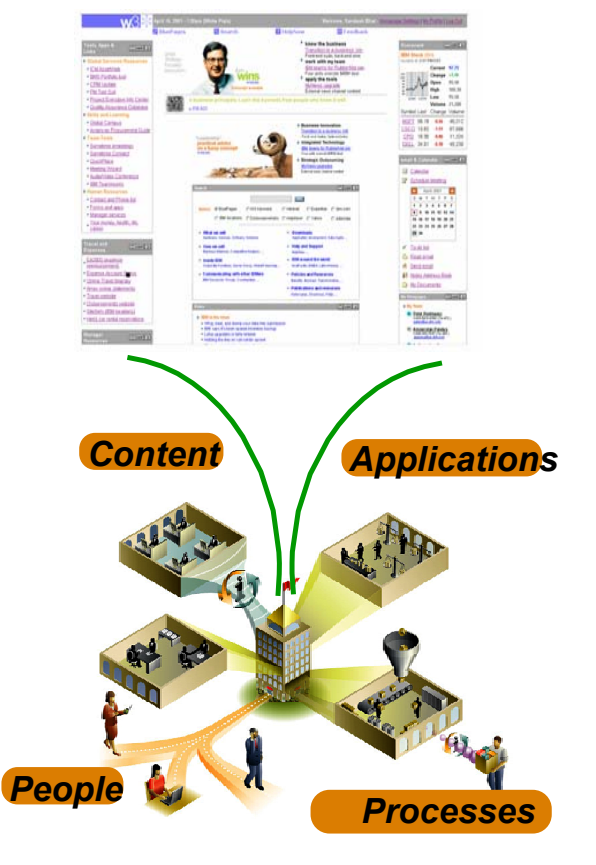

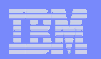

IBM System is a series of the series of the series of the series of the series of the series of the series of

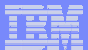

#### **Portal with System i – additional info**

#### *Flexible portal licensing (per-user OR per-processor pricing)*

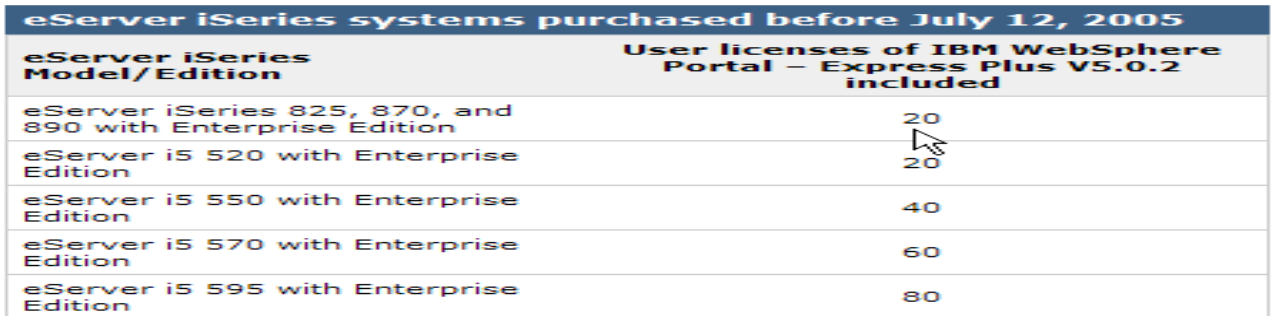

#### eServer iSeries systems purchased on or after July 12, 2005

**IBM WebSphere Portal - Express Plus** 

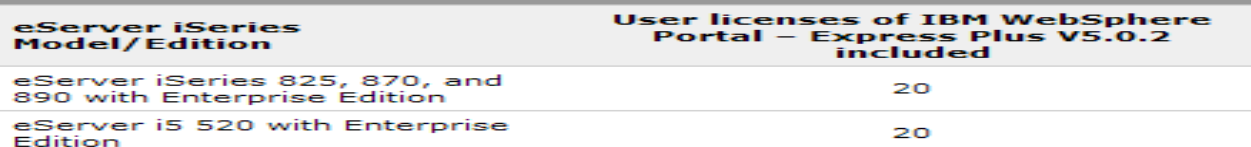

#### **IBM Workplace Services Expr**

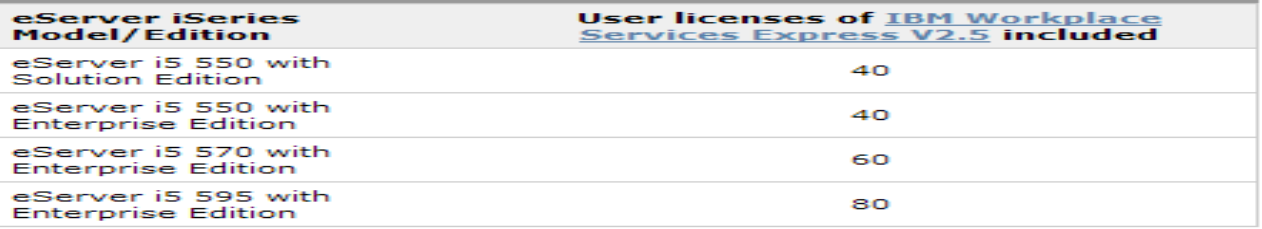

IBM System i

## **Portal built for IBM Employees**

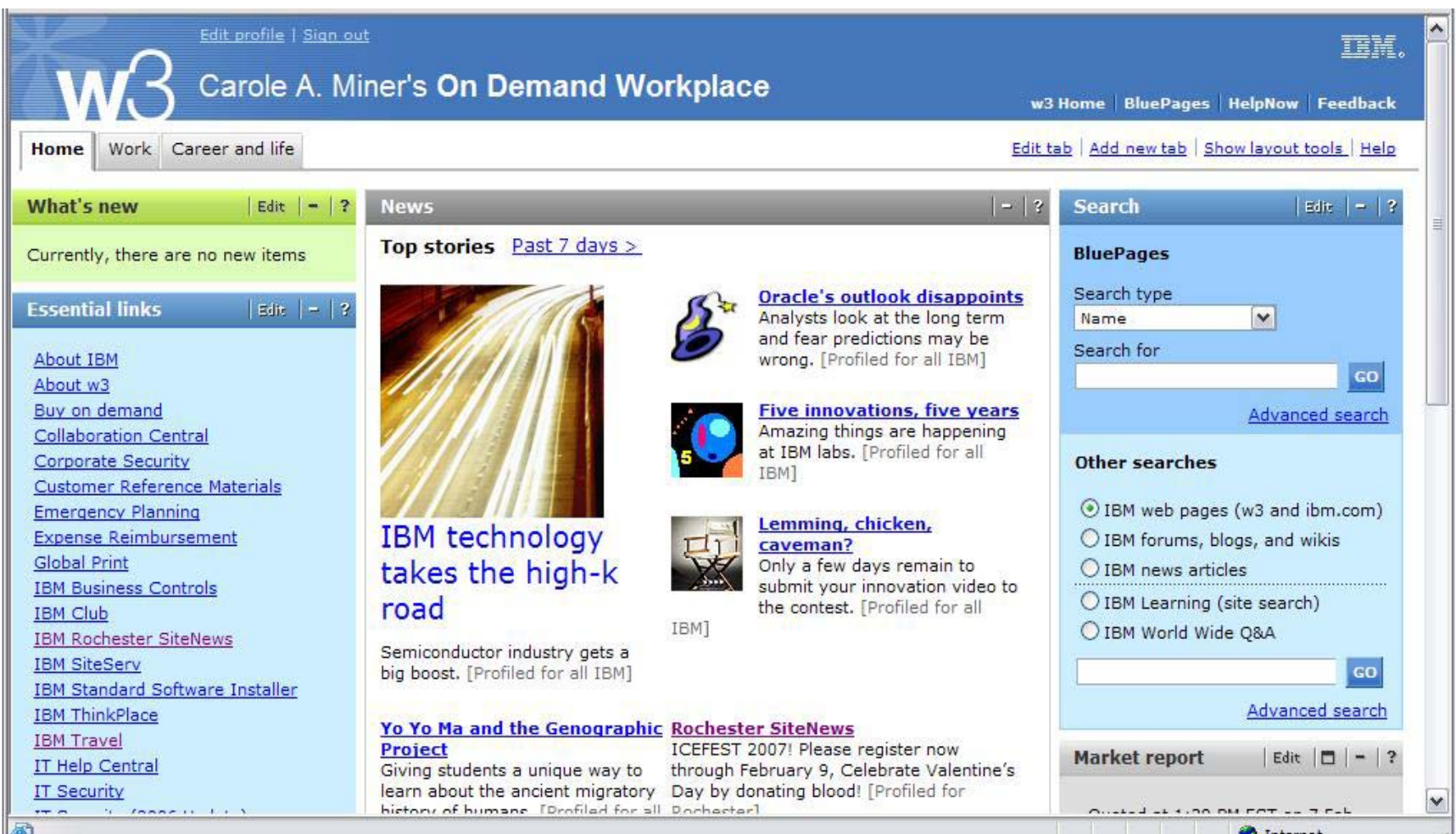

#### **Portal built on i5/OS**

IBM System is a series of the series of the series of the series of the series of the series of the series of

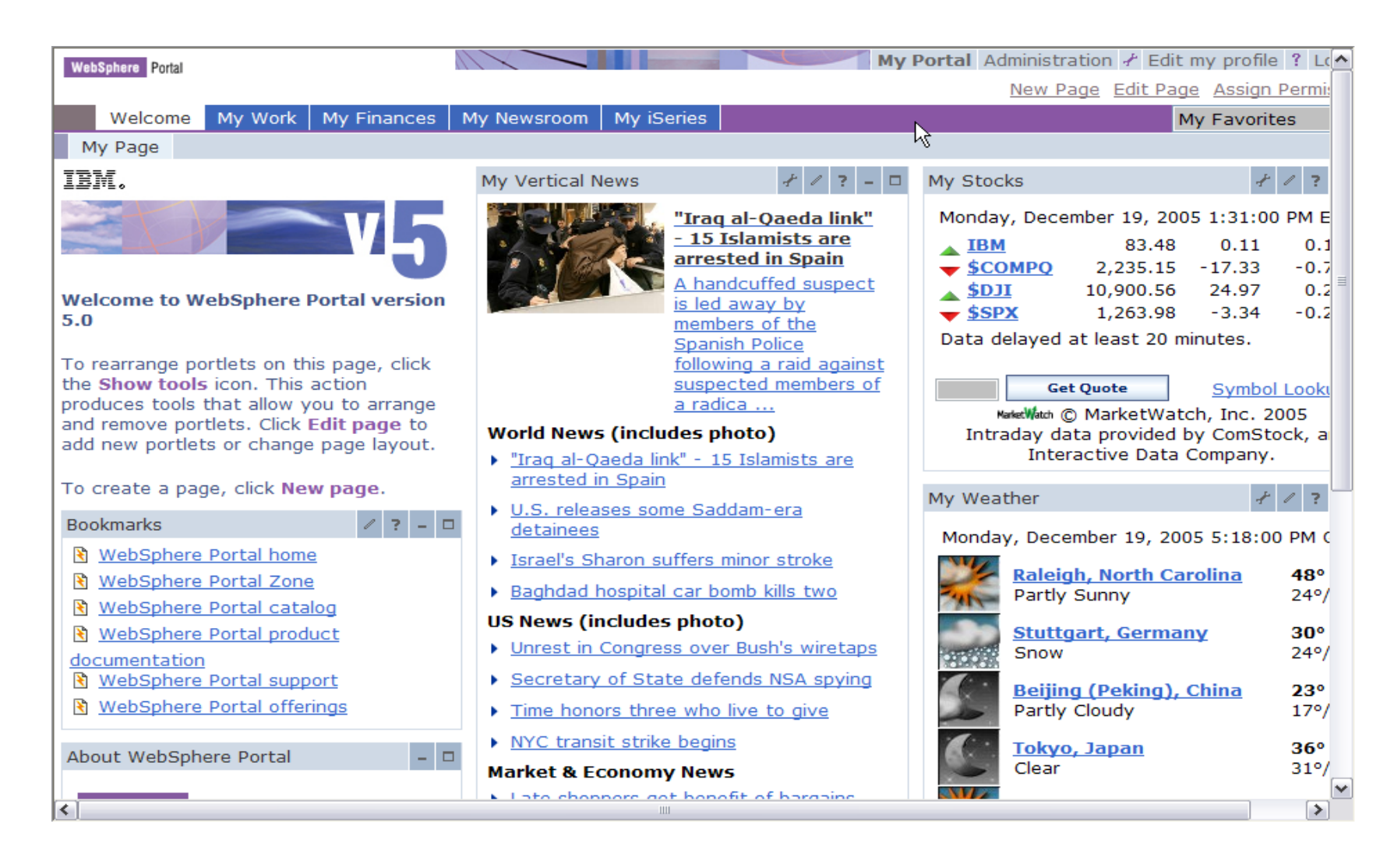

© 2007 IBM Corporation *i want an i.* **<sup>38</sup>**

IBM System i

IBM System is a series of the series of the series of the series of the series of the series of the series of

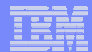

## **System i Access for Web Portlets on System i Portal**

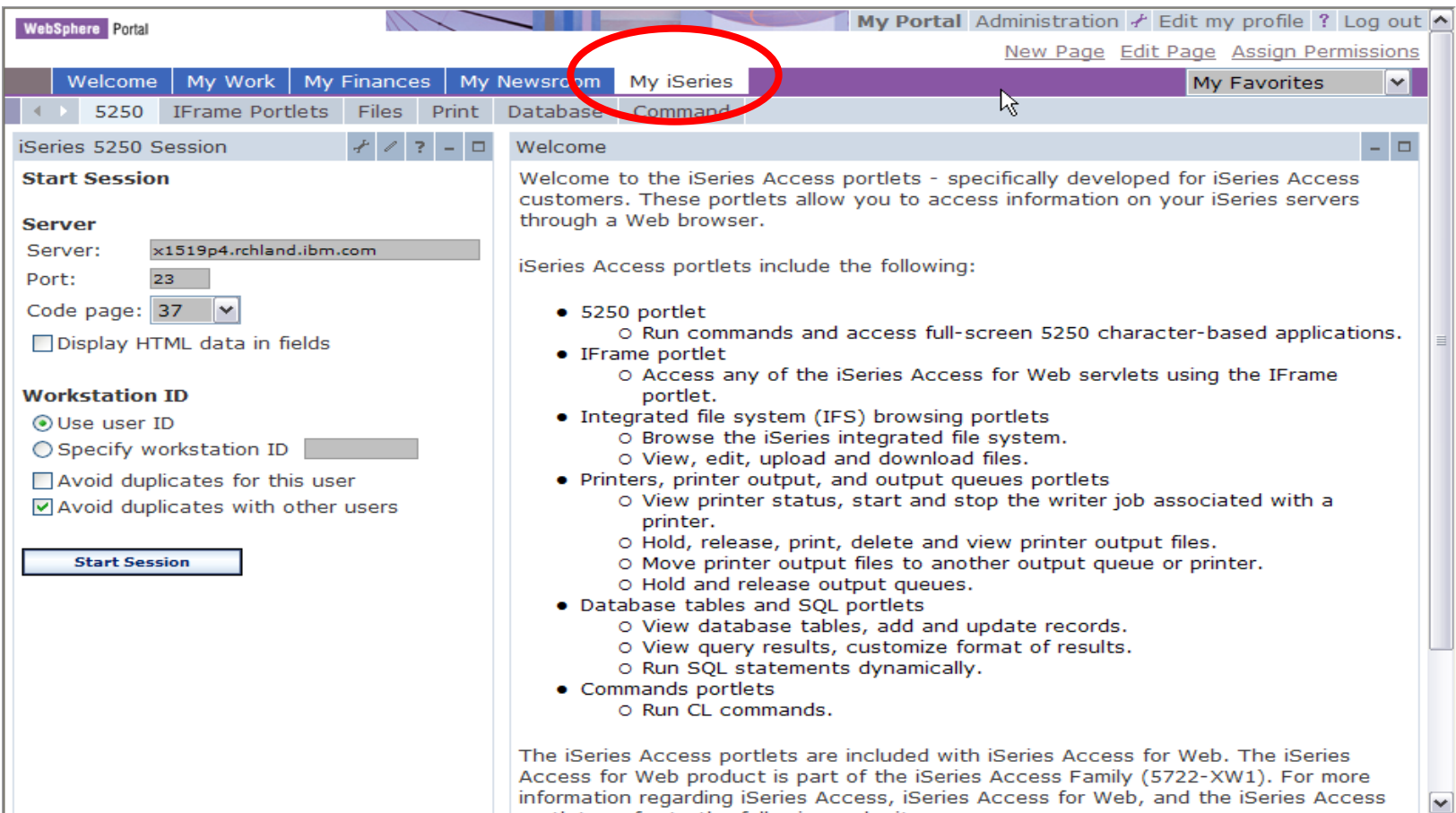

IBM System is a series of the series of the series of the series of the series of the series of the series of

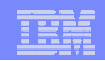

## **Portlet Support added to System i Access for Web**

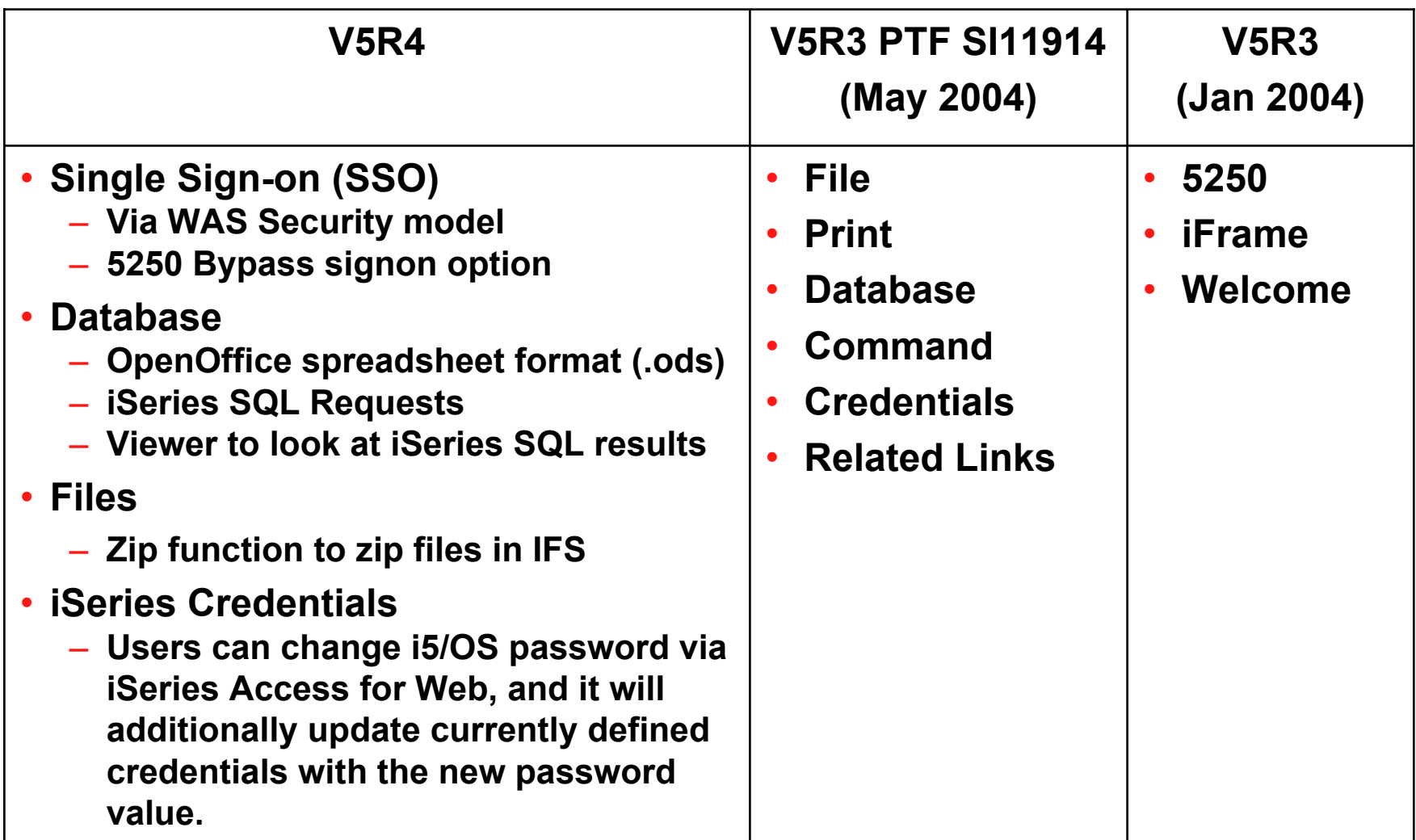

IBM System i

IBM System is a series of the series of the series of the series of the series of the series of the series of

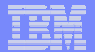

#### **System i Access Portlet Views – V5R4**

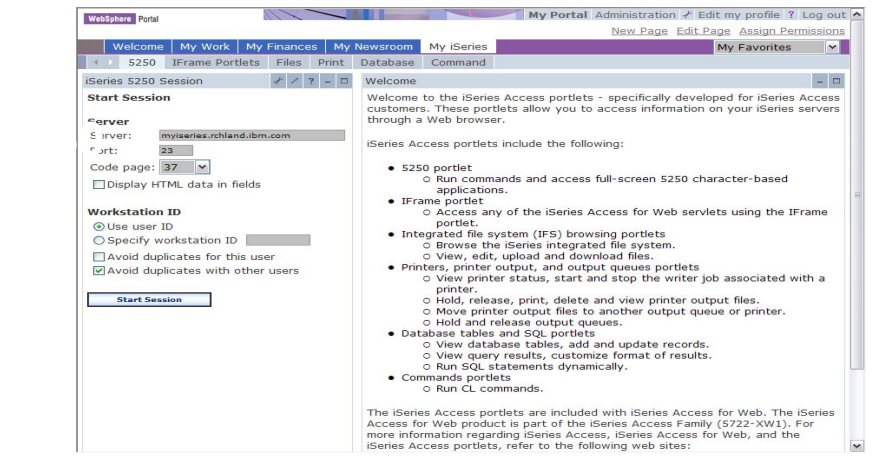

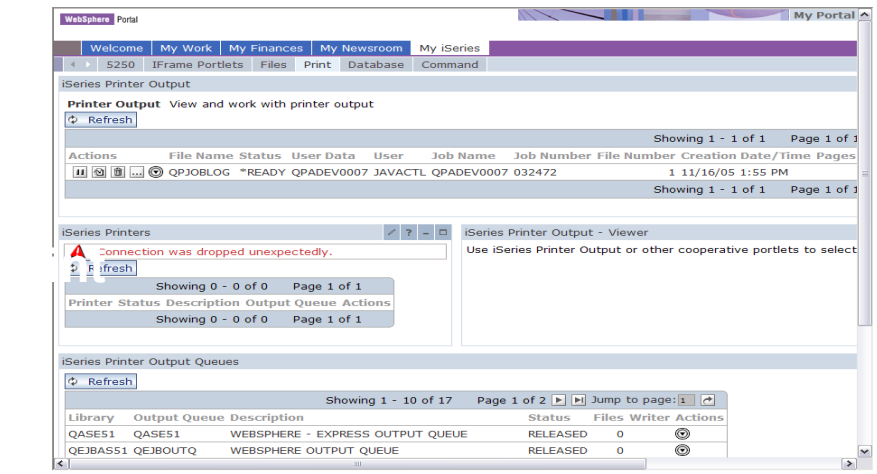

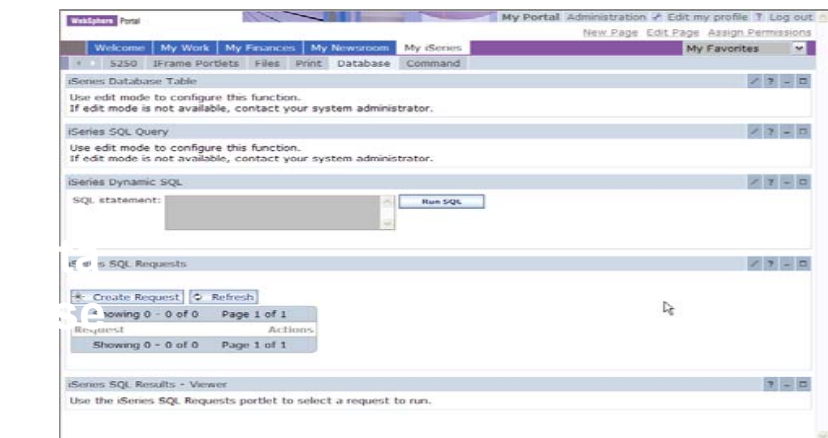

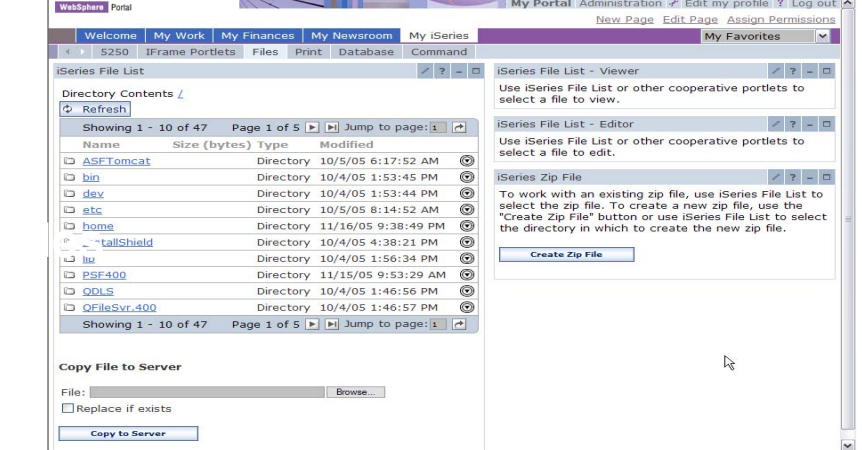

IBM System is a series of the series of the series of the series of the series of the series of the series of

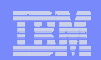

## **Different Ways to Roll Out System i Access for Web**

- **Create your own 'window' to your system through System i Access for Web**
- **Use 'out of the box', but set up predefined functions**
- **Use the WebSphere Portal solution**

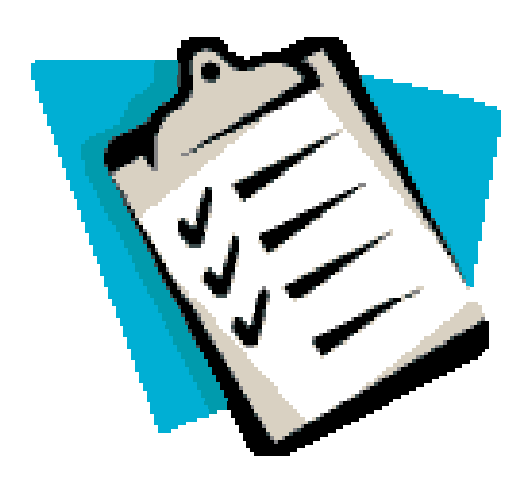

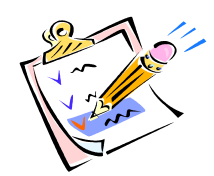

• **Use 'out of the box'**

IBM System i

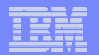

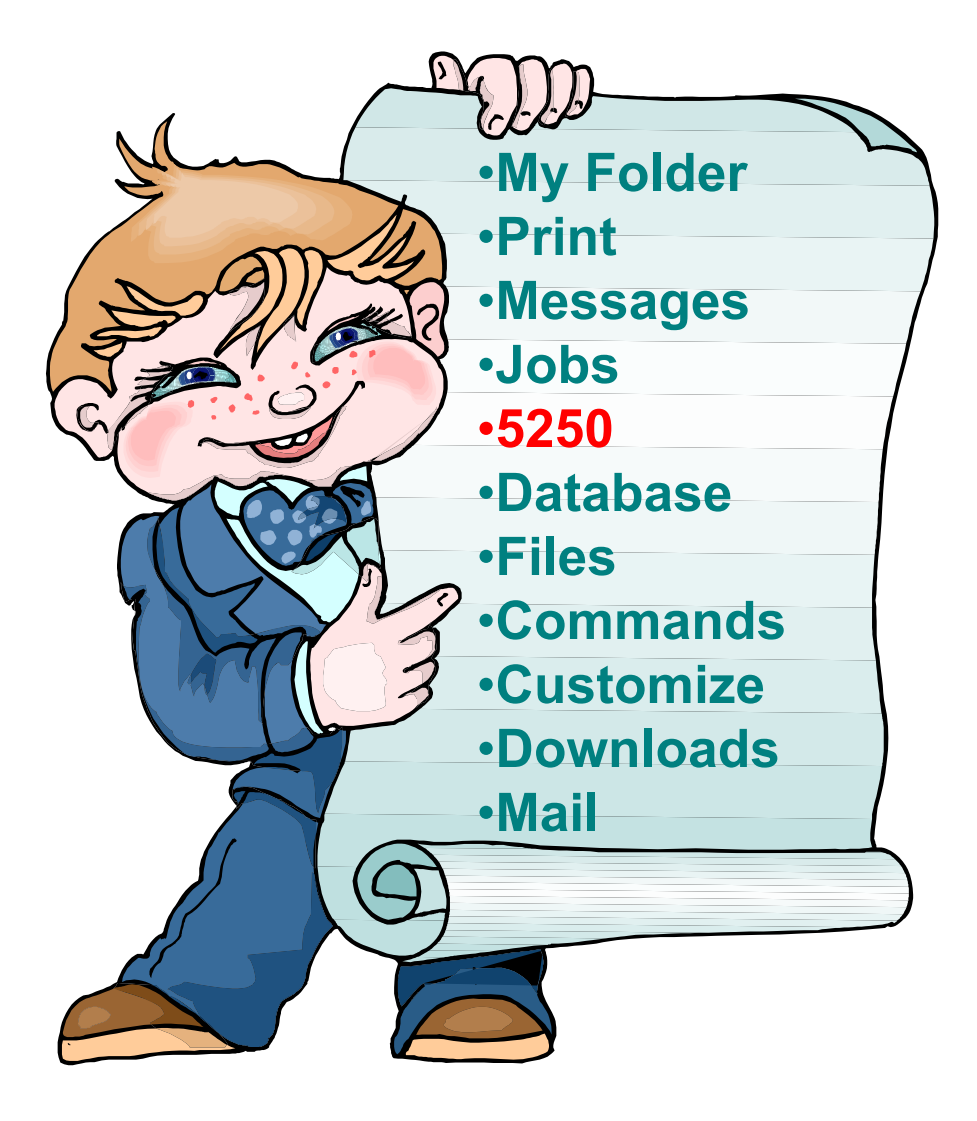

### **How to Start a 5250 Session**

#### **Two options:**

IBM System is a series of the series of the series of the series of the series of the series of the series of

#### **1. Select 'Start Session'**

- **Fill in information on Start Session and connect**
- **To save the session, select 'Active Session Settings' link at bottom of screen, modify any information you wish, then click on 'Save'**

#### **2. Select 'Configured Sessions'**

- **Select 'Configure New Session' link on lower screen**
- **Set up as you wish, then click on 'Save'**

#### **Series Access for Web**

**1**

**2**

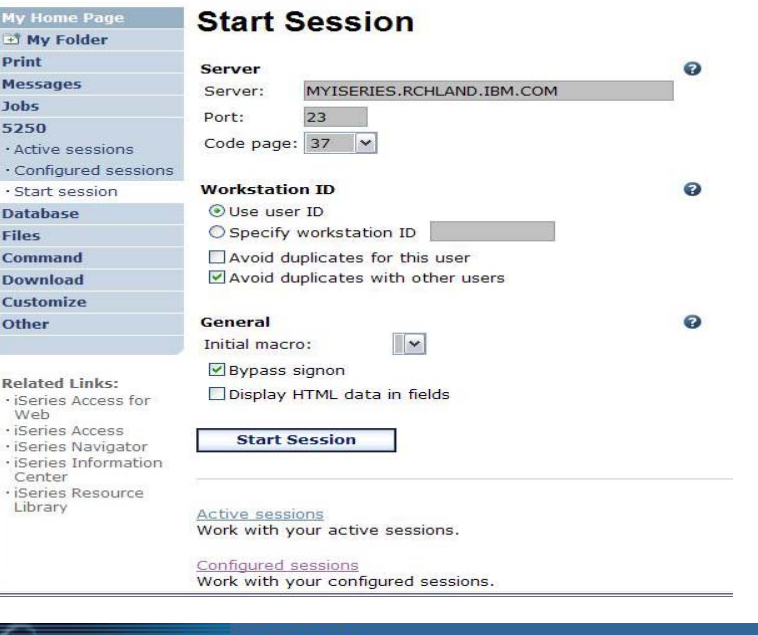

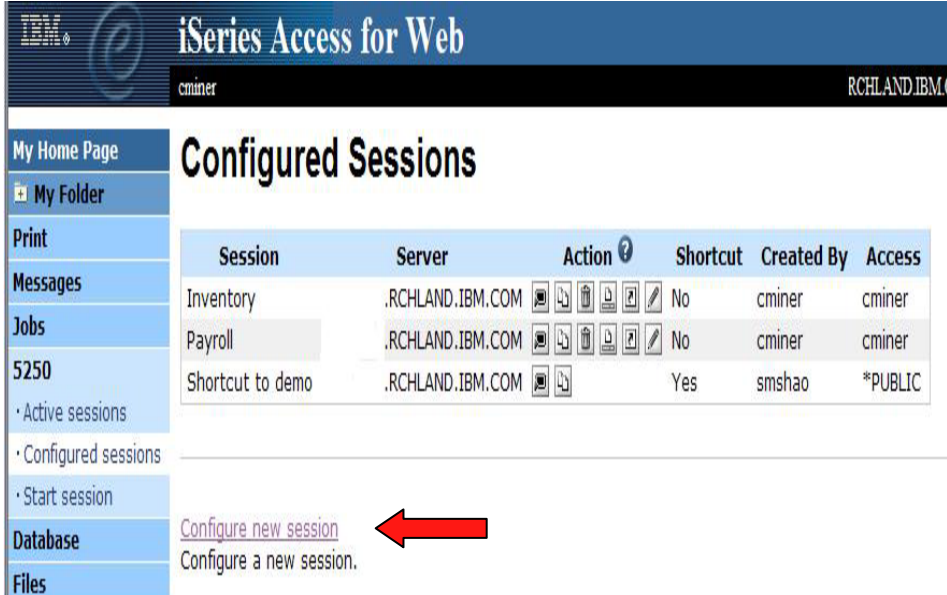

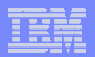

#### **Set up 5250 look and feel**

IBM System is a series of the series of the series of the series of the series of the series of the series of

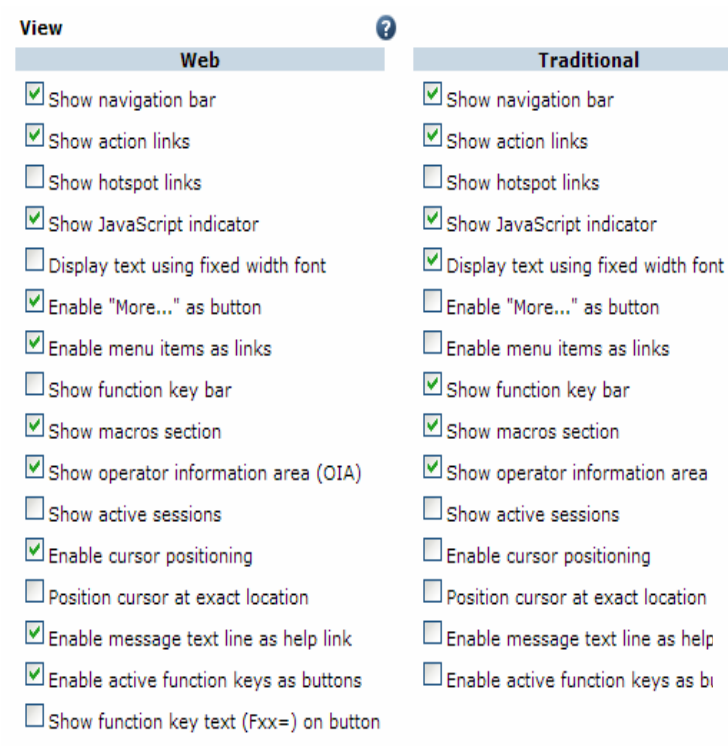

#### **Set up screen look-and-feel**

- **Web look, Traditional look**
- •**Buttons**

#### **Pick screen and text colors**

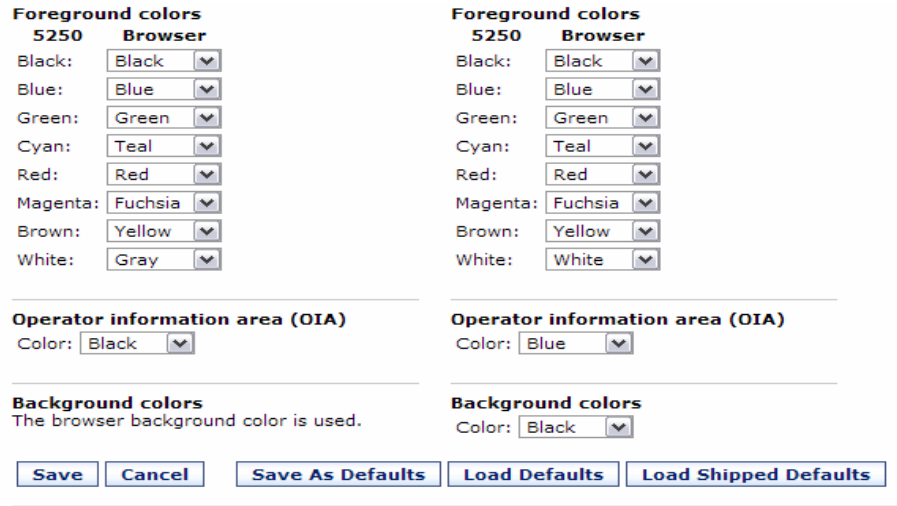

5250 user interface help View help for editing a configured session. IBM System i

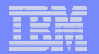

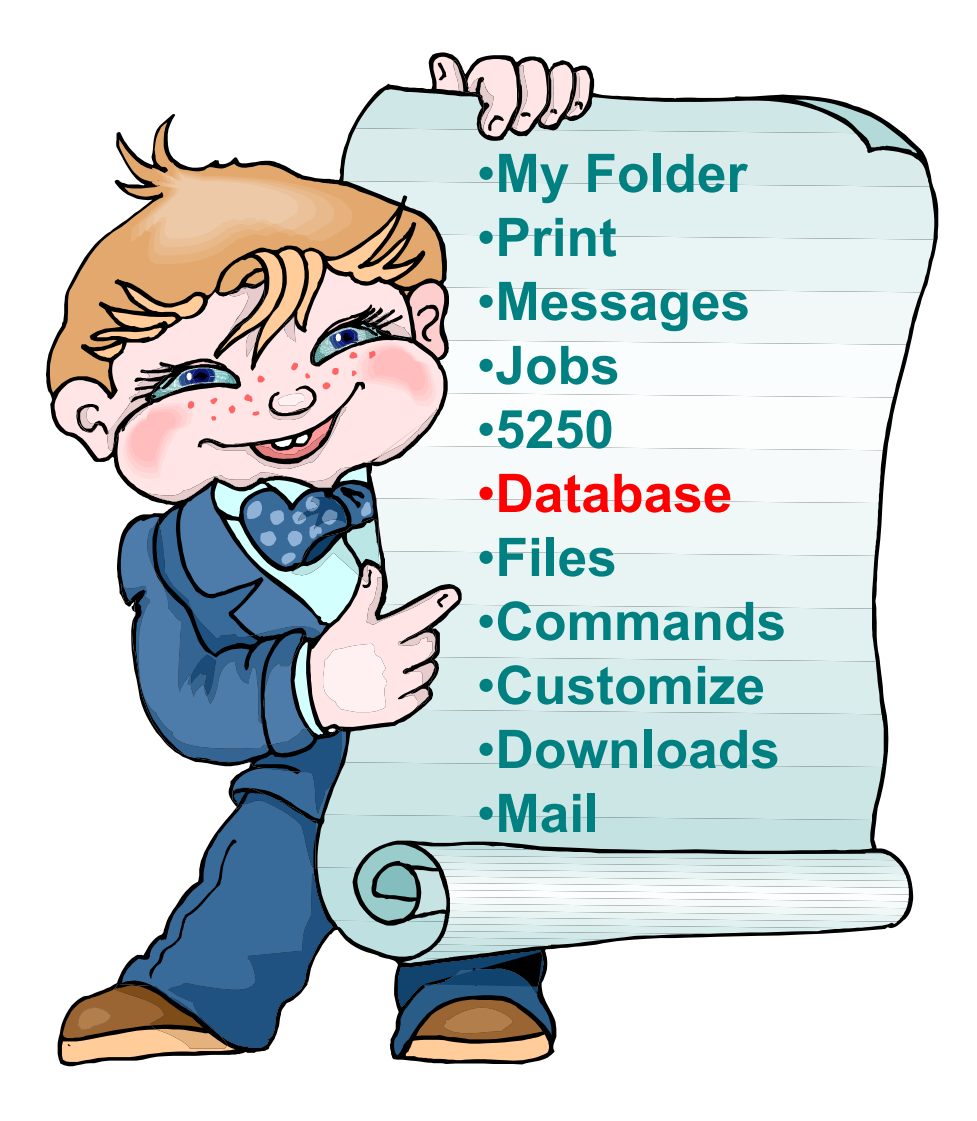

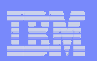

# **Copying Data to DB2 for i5/OS**

**Copy data to table function allows you to copy PC data into a DB2 for i5/OS table**

IBM System is a series of the series of the series of the series of the series of the series of the series of

#### **Specify:**

- •**File name**
- •**File type**
- •**File settings**
- •**Table name**
- • **Replace or append records to table**
- •**Connection**

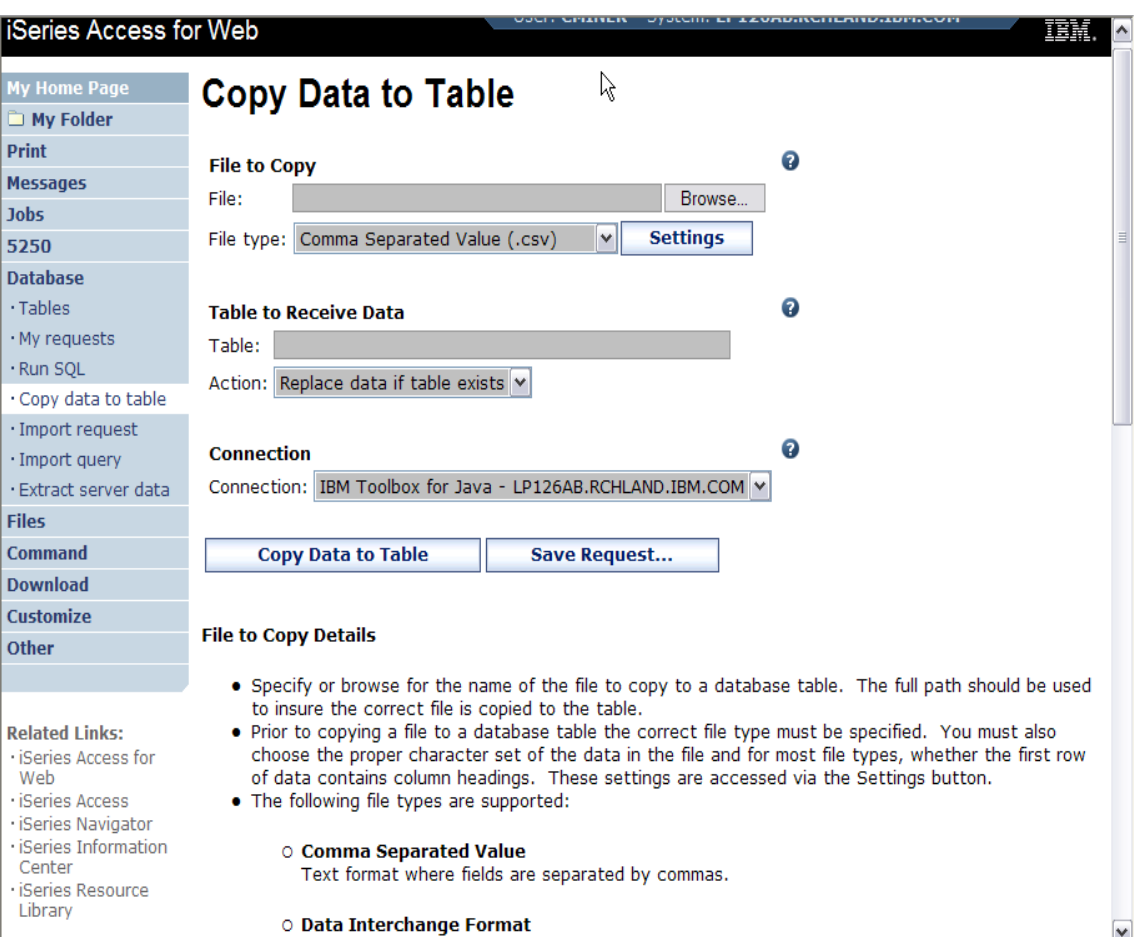

# **Run SQL**

**The Run SQL function allows you to type in a free-form SQL Statement**

IBM System is a series of the series of the series of the series of the series of the series of the series of

- **If you do not know SQL, then use the SQL Wizard to help you generate an SQL SELECT statement**
- **Select from a variety of output formats, including:**
	- **Preview**
	- **PDF**
	- **.XLS (Excel)**
	- **XML**

**…**

– **HTML**

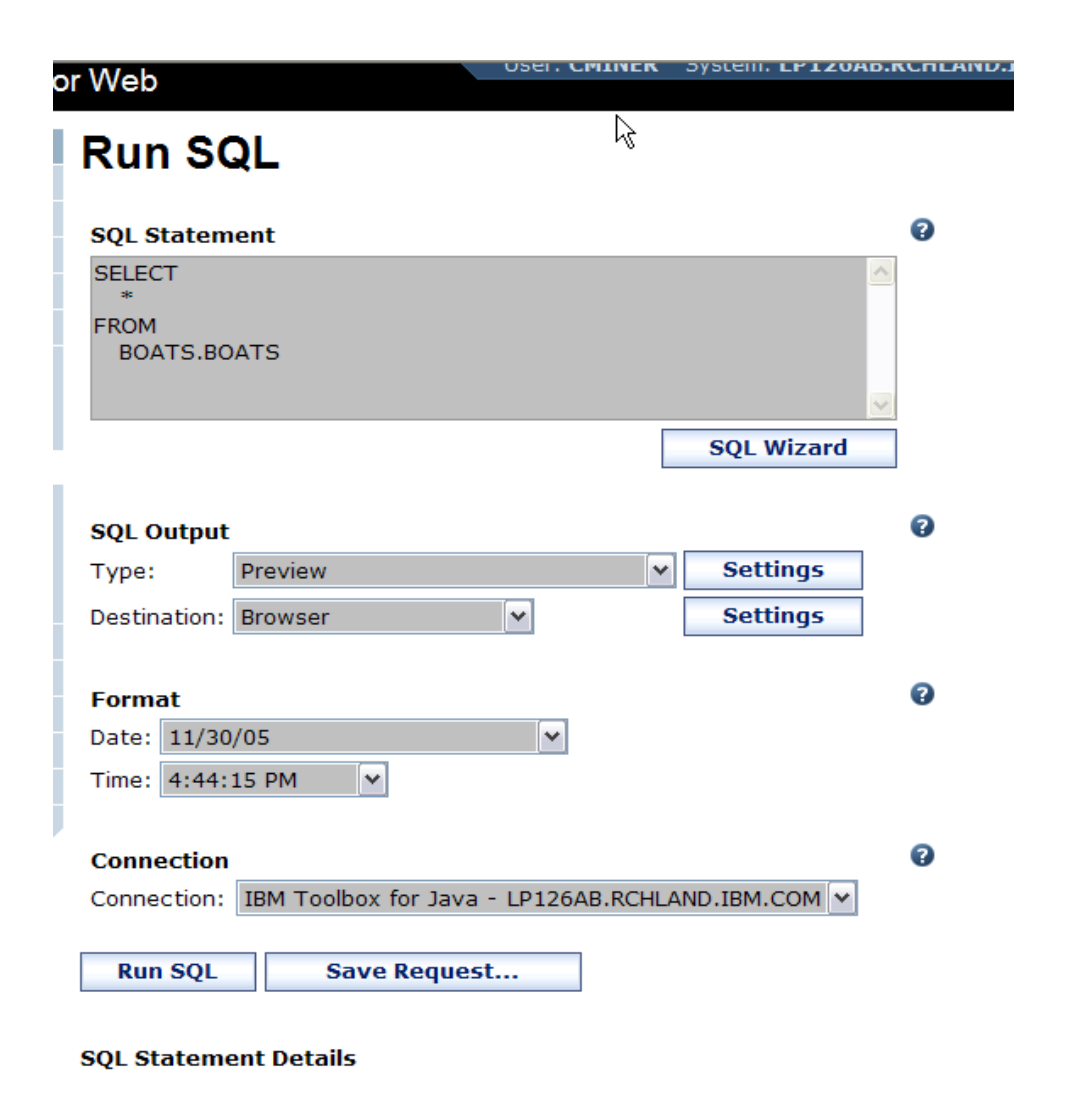

. The SOL statement can be any statement supported by the underlying IDBC.

## **Printing**

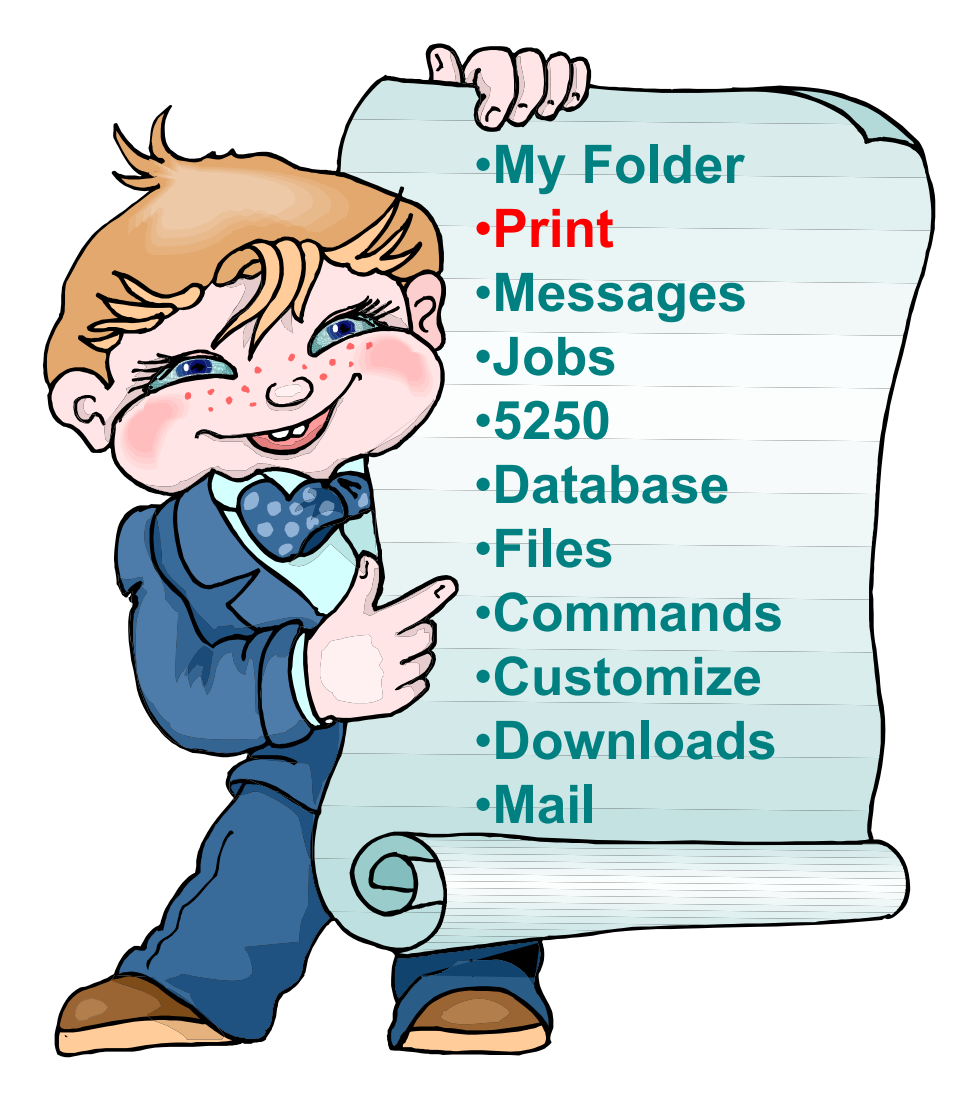

## **Work with Printer Output, Printers, Queues**

#### **Typical end user printer tasks**

 $\bullet$ **Printer Output**

IBM System is a series of the series of the series of the series of the series of the series of the series of

 $\bullet$ **PDF Printer Output**

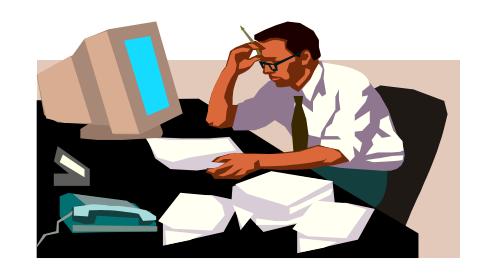

n**Tasks more oriented toward system operators, administrators, programmers, etc**

- •**Printers**
- •**PDF Printers**
- •**Internet Printers**
- •**Internet Printer Shares**
- •**Printer Shares**
- $\bullet$ **Output Queues**

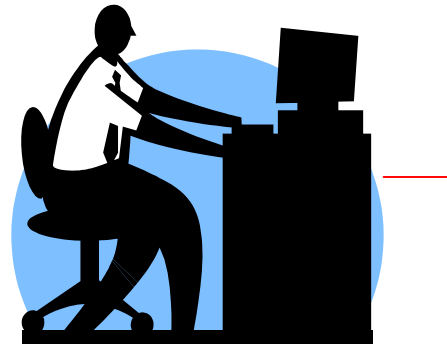

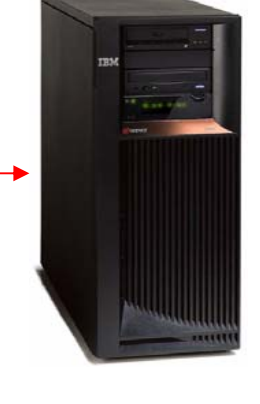

## **Work with Printer Output**

*http://<myiseries>/webaccess/iWASpool*

### **My 'printer output'**

IBM System is a series of the series of the series of the series of the series of the series of the series of

**Actions include:**

- **Work with**
- **View**
- **View As**
- **View PDF**

**Easy-to-use GUI for working with my printer output**

> • **Don't need to sign onto a 5250 session, and run commands to get to spool file**

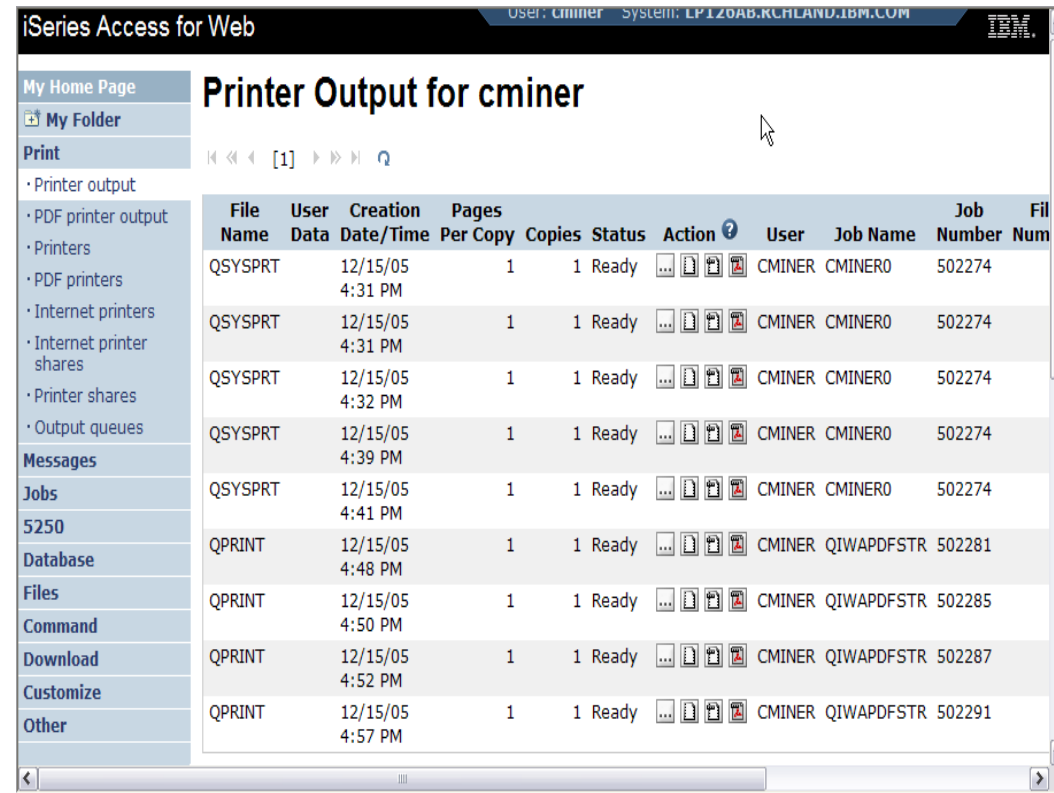

## **PDF Printer Output**

IBM System is a series of the series of the series of the series of the series of the series of the series of

*http://<myiseries>/webaccess/iWAPDFPrinterOutput*

#### **Printer output automatically converted to PDF and placed in PDF Printer Output Queue**

#### **Actions include:**

- –**View**
- –**Copy to File**
- –**Copy to Folder; Delete**
- –**Mail**

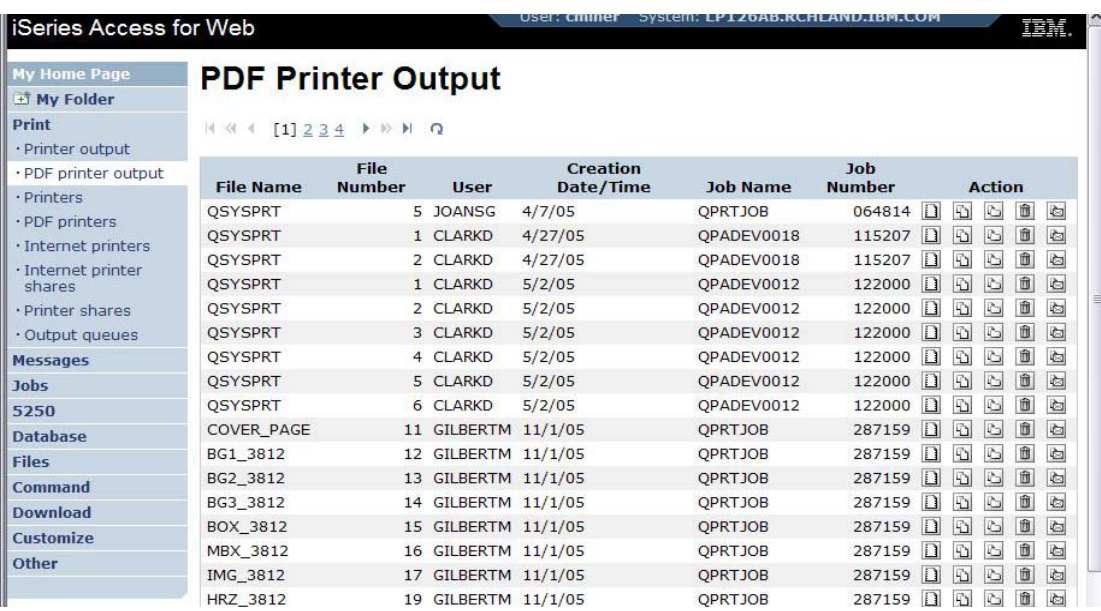

#### *Note: IBM Infoprint Server (5722-IP1) needed to use this tab*

Actual host application could additionally send spoolfile printer output to another output queue (in SCS or AFP mode)

**IFS**

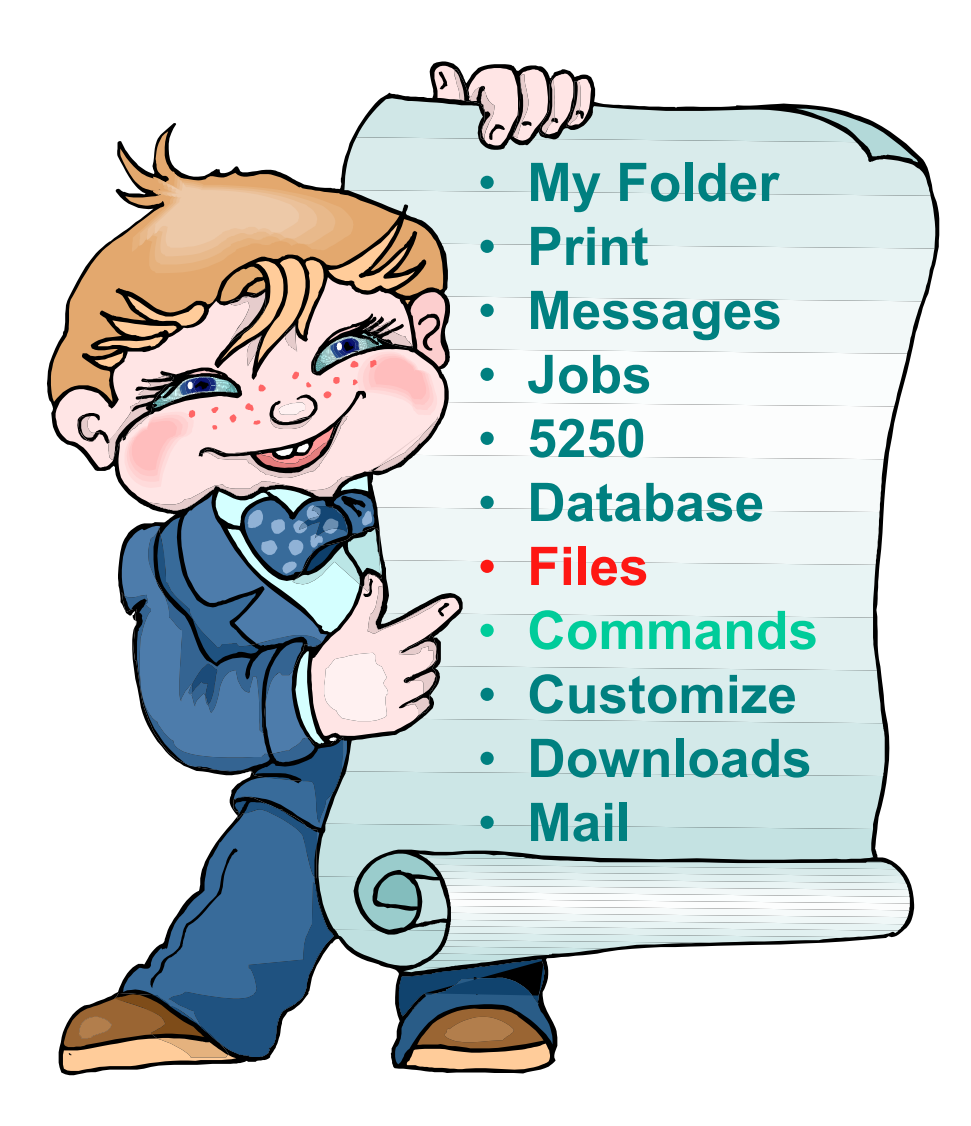

## **IFS – Use as a File Server**

#### **Full access to IFS**

- **Files tab has many link options beneath it**
- **Connected to 'Root' directory**
	- **Can see all directories in IFS**
	- **No access restrictions**

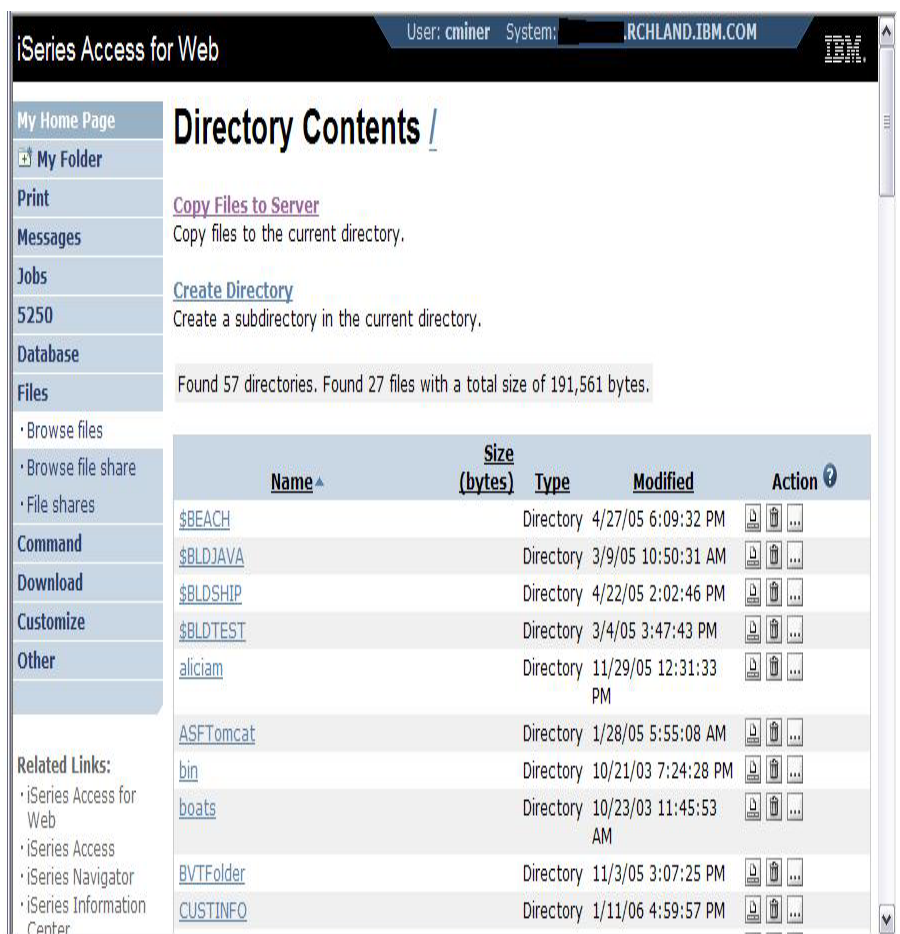

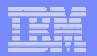

#### **Commands**

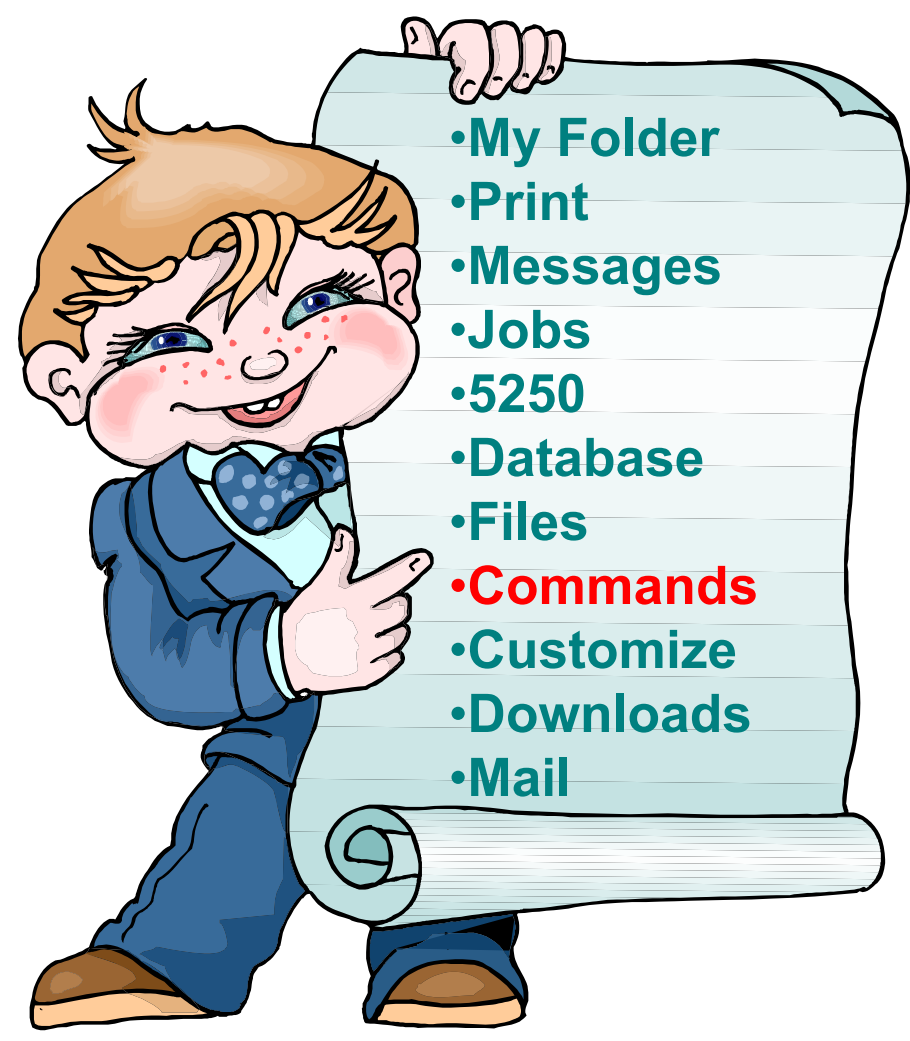

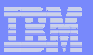

#### **Run i5/OS CL Commands**

IBM System is a series of the series of the series of the series of the series of the series of the series of

 $\mathbb{R}^3$ Pri

52

 $Co$  $\cdot$  N

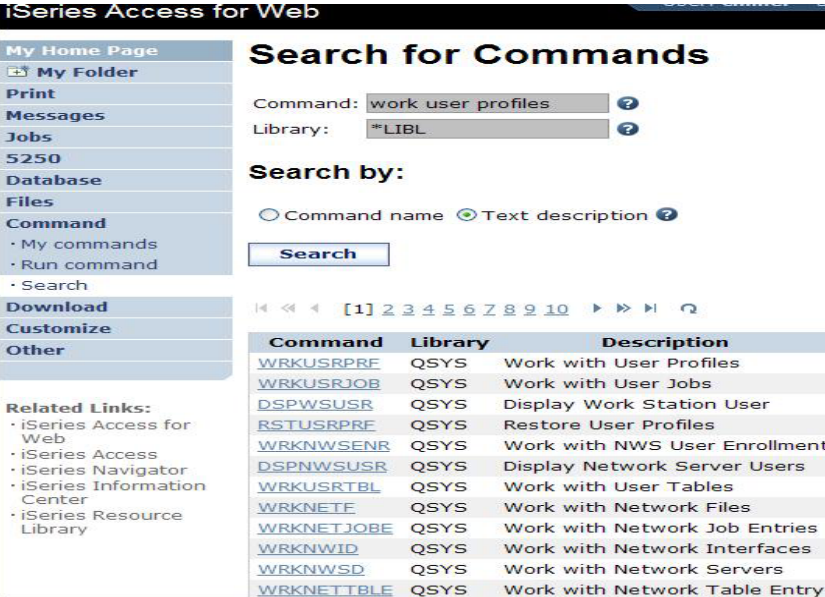

#### *Search* **for Command**

#### **2Then** *Run Command*

#### iSeries Access for Web

**1**

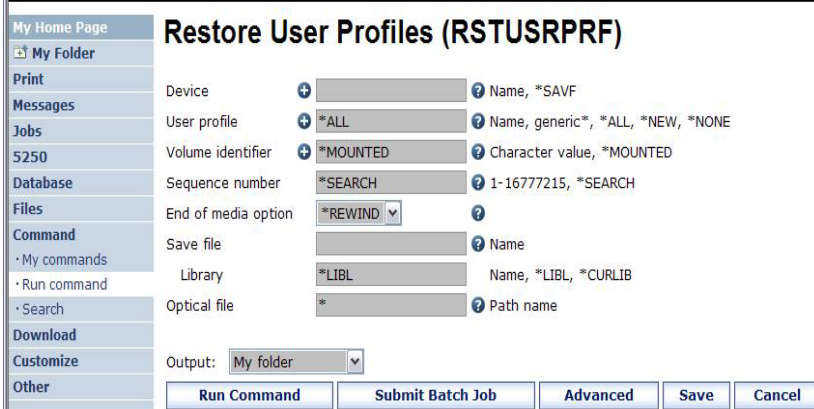

## **My Commands**

IBM System is a series of the series of the series of the series of the series of the series of the series of

#### **User can run a command, then Save it**

• **Commands can be saved by running the Save action for a command that was run in the current browser session.** 

**Then next time they could simply select My Commands and run the previously saved commands**

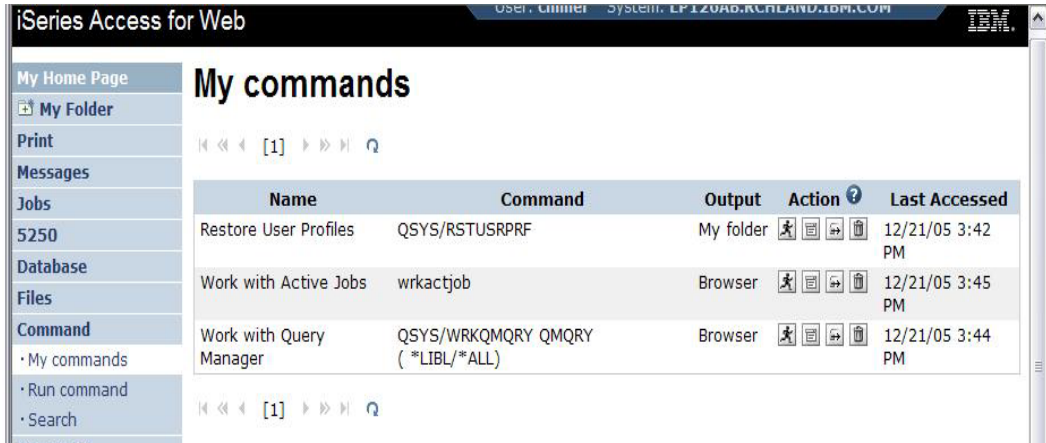

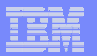

## **My Folder**

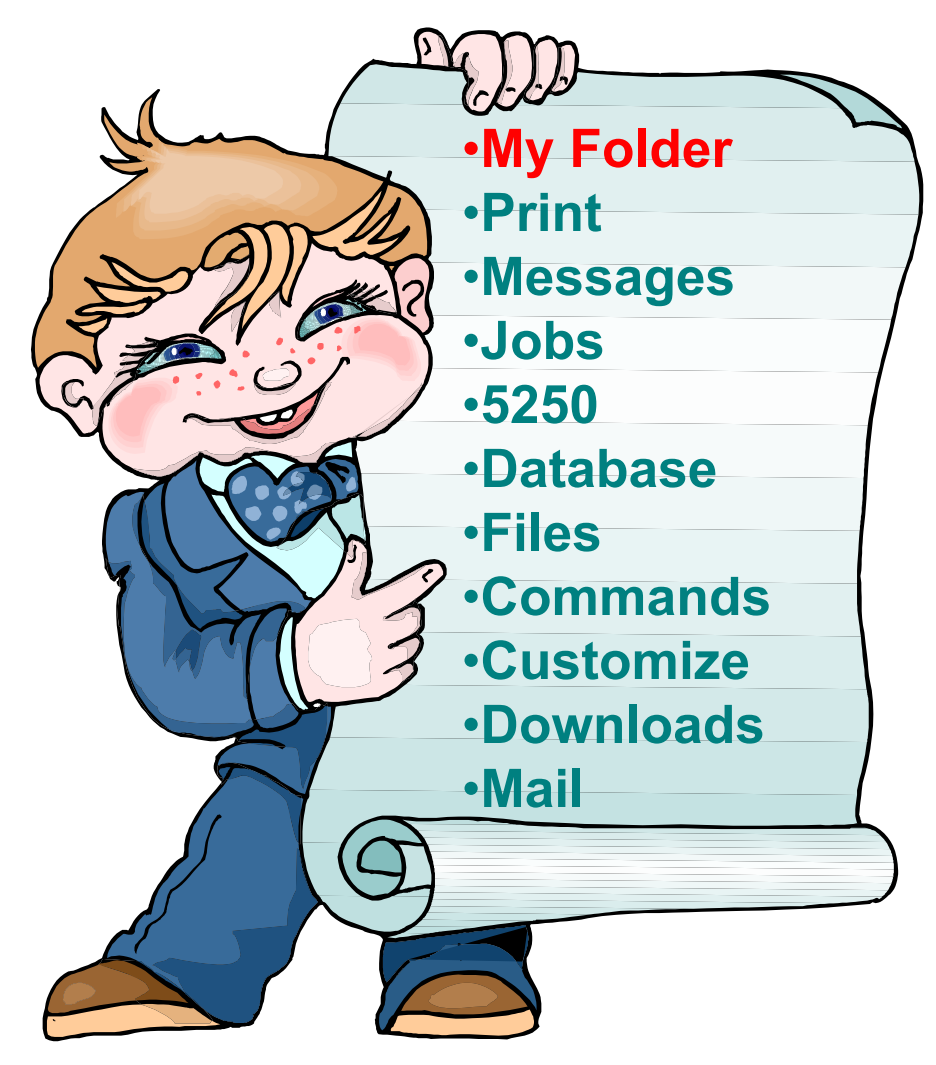

## **My Folder**

IBM System is a series of the series of the series of the series of the series of the series of the series of

#### **Folder resides in the System i IFS**

- **Folder does not show up in IFS directory listing**
- **Administrator can control size of Folders (new in V5R3)**

#### **Folder can only be accessed by owner**

- n**performed asynchronously so the browser is Good for long-running requests (ie, actions not tied up)**
- **An easy way to avoid large attachments (ie, a large query result)**

#### **Can place information in other users' Folders**

- **Performing requests for someone else**
- **Mechanism for workflow**.

**Combine email and My Folder functions to:**

- **Perform requests for someone else**
- **Distribute results to a group of users**
- **Send email to others when you place information in their Folder**
- **Be notified when new items are placed in your Folder**

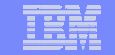

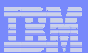

## **Simply click on 'My Folder' to see items**

• **Can store items, email them, delete them, etc**

- **Do not need to understand any Directory structure to put information in My Folder or another's Folder**
- **Administrator can control upper size limit of users' folders**

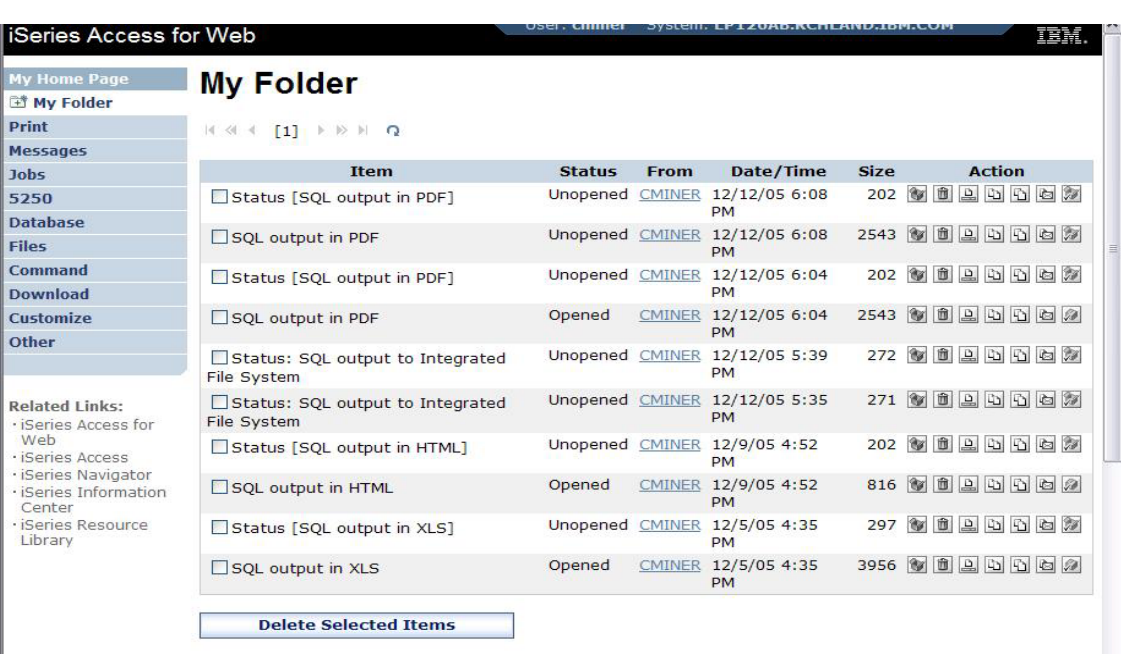

IBM System is a series of the series of the series of the series of the series of the series of the series of

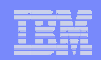

## **Different Ways to Roll Out System i Access for Web**

- **Create your own 'window' to your system through System i Access for Web**
- **Use 'out of the box', but set up predefined functions**
- **Use the WebSphere Portal solution**
- **Use 'out of the box'** *Which option*

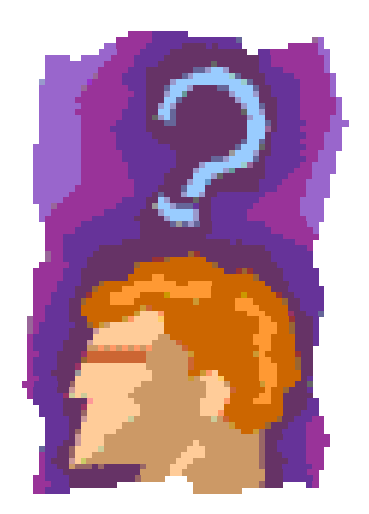

*do you prefer?*